# คู่มือการใช้งาน

วิธีการคำนวณและประมวลผลปริมาณคาร์บอนที่กัก เก็บในต้นไม้และพื้นที่ป่านิเวศน์

ศู น ย์ วิ จั ย แ ล ะ ฝึ ก อ บ ร ม ด้ า น สิ่ ง แ ว ด ล้ อ ม

### **ก ร ม ส่ ง เ ส ริ ม คุ ณ ภ า พ สิ่ง แ ว ด ล้ อ ม**

กั น ย า ย น 2561

### **ค า น า**

คู่มือเล่มนี้จัดทำขึ้นเพื่อใช้ประกอบการใช้งานโปรแกรม "วิธีการคำนวณและประมวลผลปริมาณ คาร์บอนที่กักเก็บในต้นไม้และพื้นที่ป่านิเวศน์" ซึ่งจัดท าขึ้นเพื่อใช้ในโครงการของศูนย์วิจัยและฝึกอบรม ด้านสิ่งแวดล้อม ซึ่งได้ดำเนินโครงการพัฒนาเครื่องมือ/วิธีการประเมินการกักเก็บและกระบวนการ แลกเปลี่ยนคาร์บอน ซึ่งการพัฒนาเครื่องมือประเมินการกักเก็บคาร์บอนมีหลากหลายรูปแบบ แต่รูปแบบ การปลูกป่านิเวศน์ซึ่งเป็นไม้ท้องถิ่นดั้งเดิมที่เพาะจากเมล็ดท าให้มีรากแก้วที่แข็งแรง มีความหนาแน่นใน การปลูกที่3-4 ต้นต่อตารางเมตร โดยปลูกพันธุ์ไม้หลากหลายชนิดพันธุ์แบบสุ่มปลูกไม่ปลูกเป็นแถวเป็น แนว ให้เหมือนป่าธรรมชาติซึ่งในรูปแบบการปลูกป่านิเวศนี้มีความแตกต่างจากการปลูกป่าทั่วไป ดังนั้น เพื่อให้เป็นไปตามแผนและบรรลุวัตถุประสงค์ของโครงการที่ตั้งไว้ จึงมีความจำเป็นต้องพัฒนาโปรแกรม สำหรับวิธีการคำนวณและประมวลผลการกักเก็บคาร์บอน เพื่อประยุกต์เครื่องมือการคำนวณและ ประมวลผลการกักเก็บคาร์บอนอย่างง่ายในพื้นที่ป่านิเวศและป่าในเมืองต่อไป

ผู้จัดทำ

# **ส า ร บัญ เ รื่ อ ง**

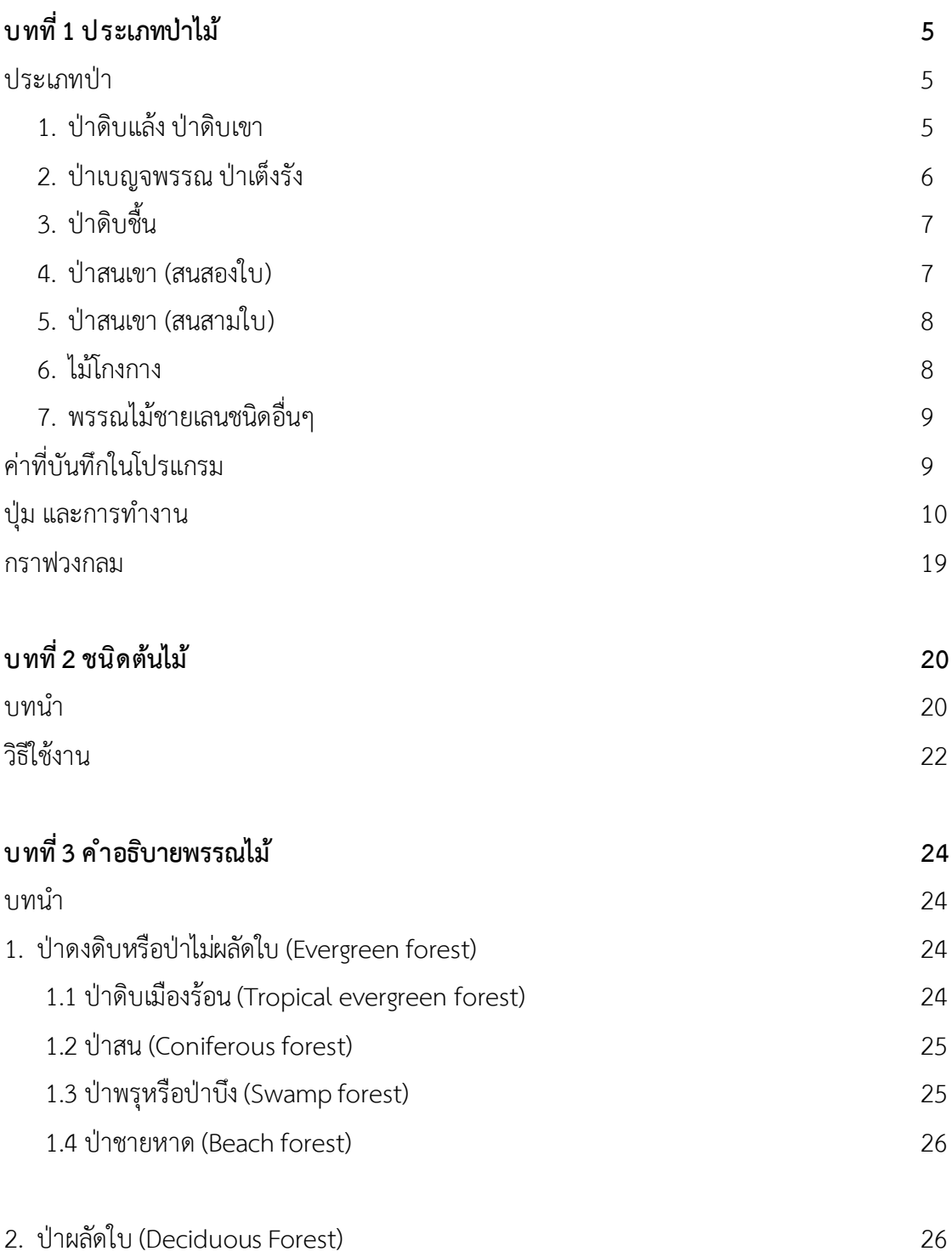

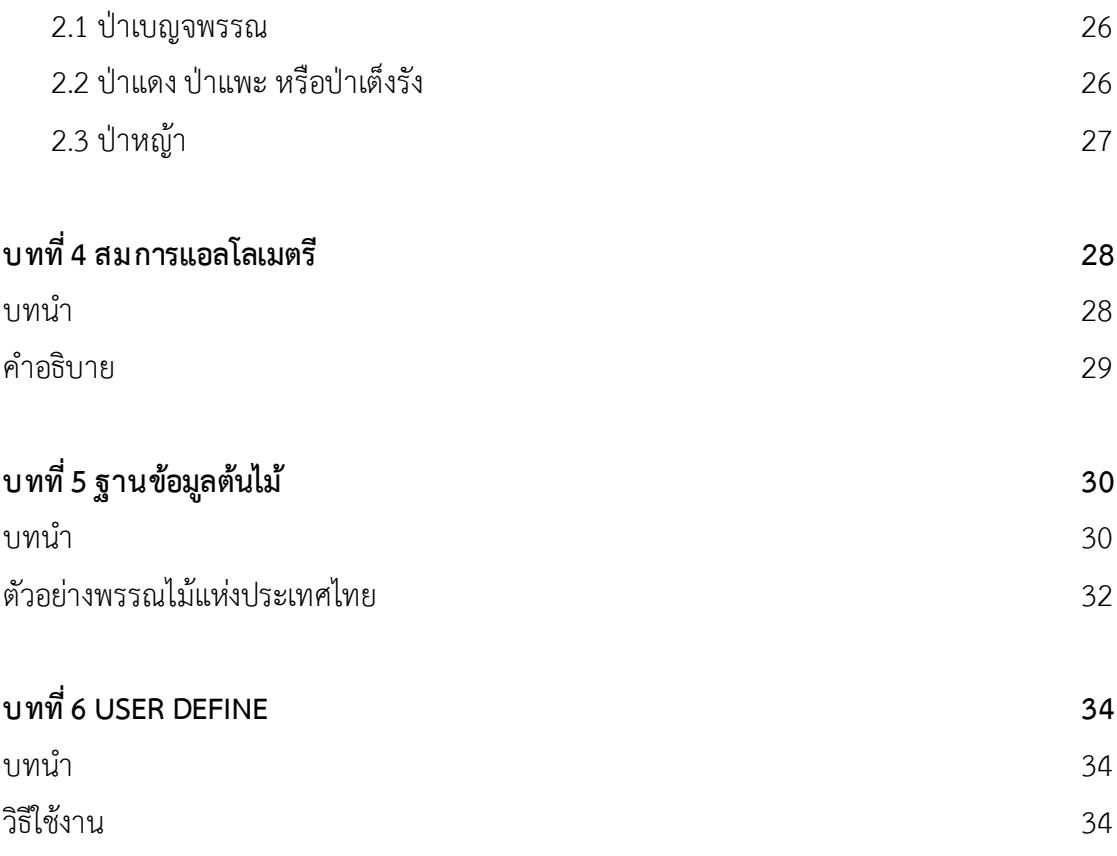

### **ส า ร บัญ ต า ร า ง**

**ตารางที่1** กลุ่มพรรณไม้ตามลักษณะการใช้ประโยชน์ **21**

## **ส า ร บัญ รู ป**

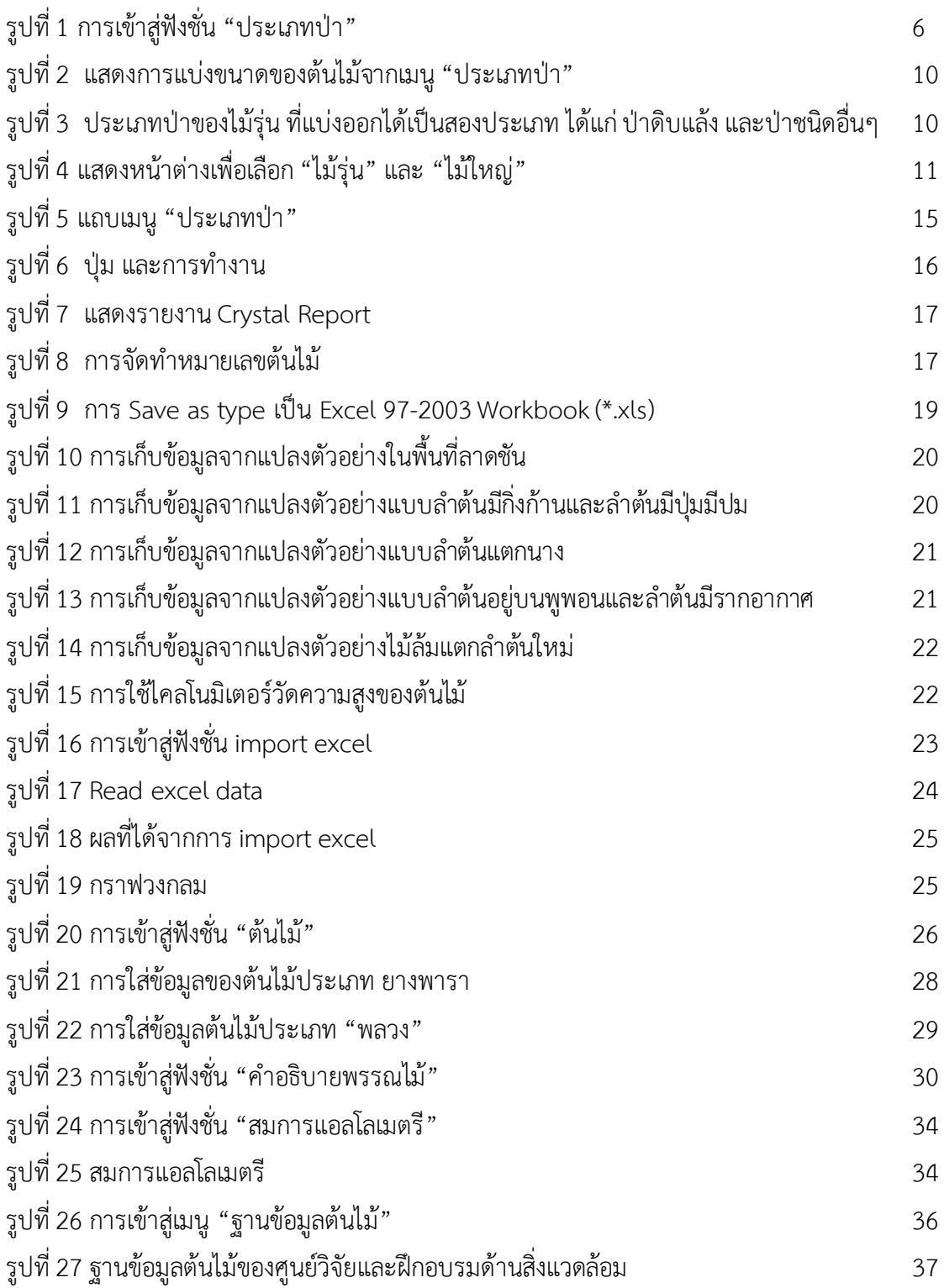

# **ส า ร บัญ รู ป**

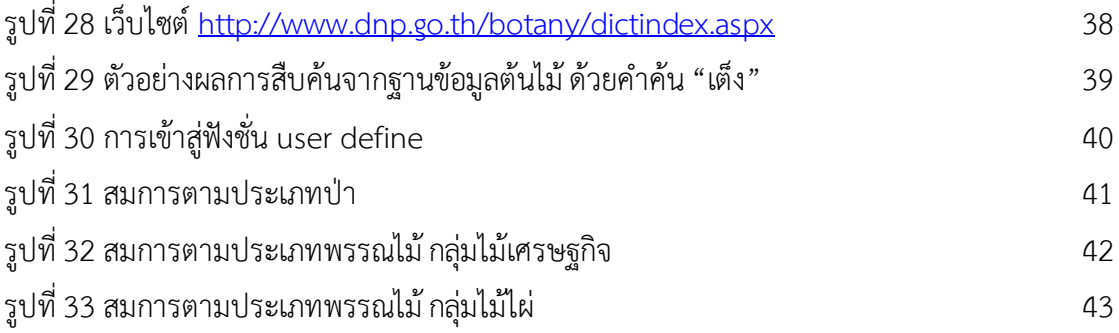

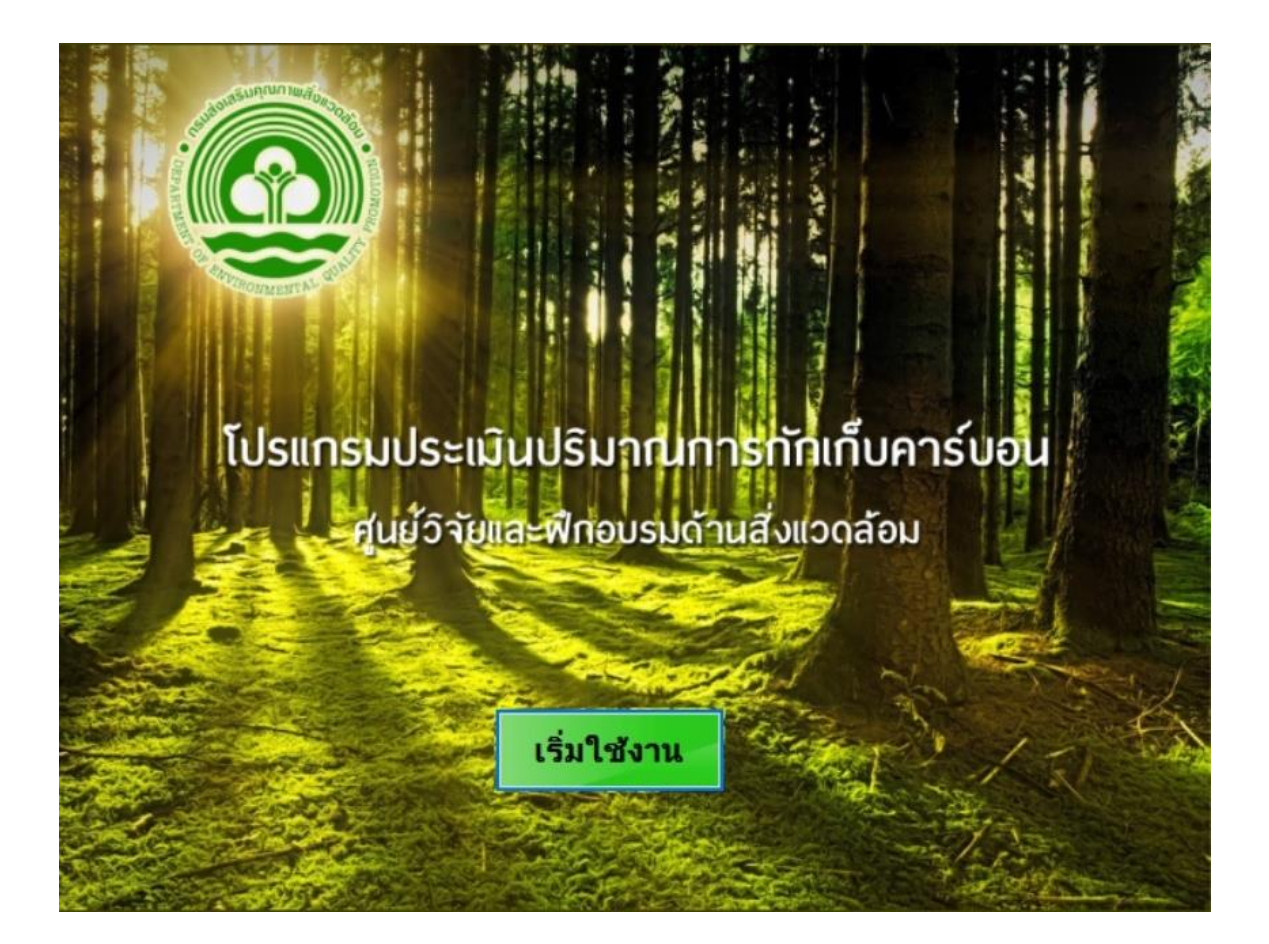

### **บ ท ที่ 1**

### **ป ร ะ เ ภ ท ป่ าไ ม้**

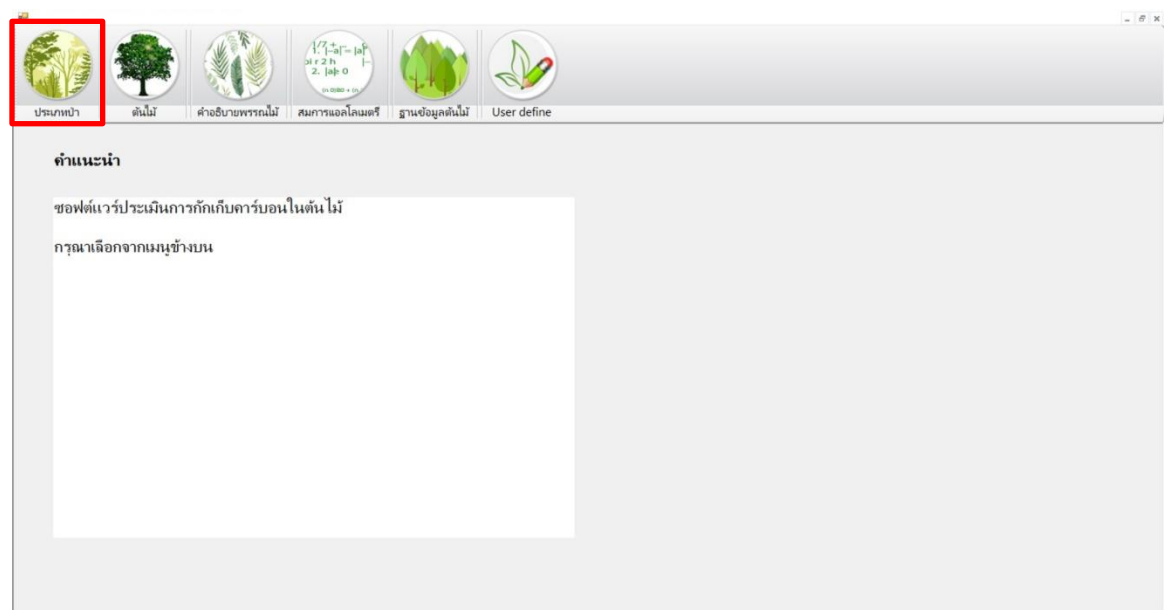

**รูปที่ 1**การเข้าสู่ฟังชั่น "ประเภทป่า"

### **ประเภทป่า**

ประเภทป่าแบ่งออกได้เป็นสองประเภทตามขนาดของต้นไม้ ได้แก่

ไม้รุ่น คือ ไม้ที่มีขนาดเส้นผ่านศูนย์กลางเพียงอก น้อยกว่า 4.5 ซม. และมีความสูงมากกว่า 1.3 ม. ไม้ใหญ่ คือ ไม้ที่มีขนาดเส้นผ่านศูนย์กลางเพียงอก มากกว่า 4.5 ซม. และมีความสูงมากกว่า 1.3 ม. ดังแสดงในรูปที่ 2

#### **ไม้รุ่น**

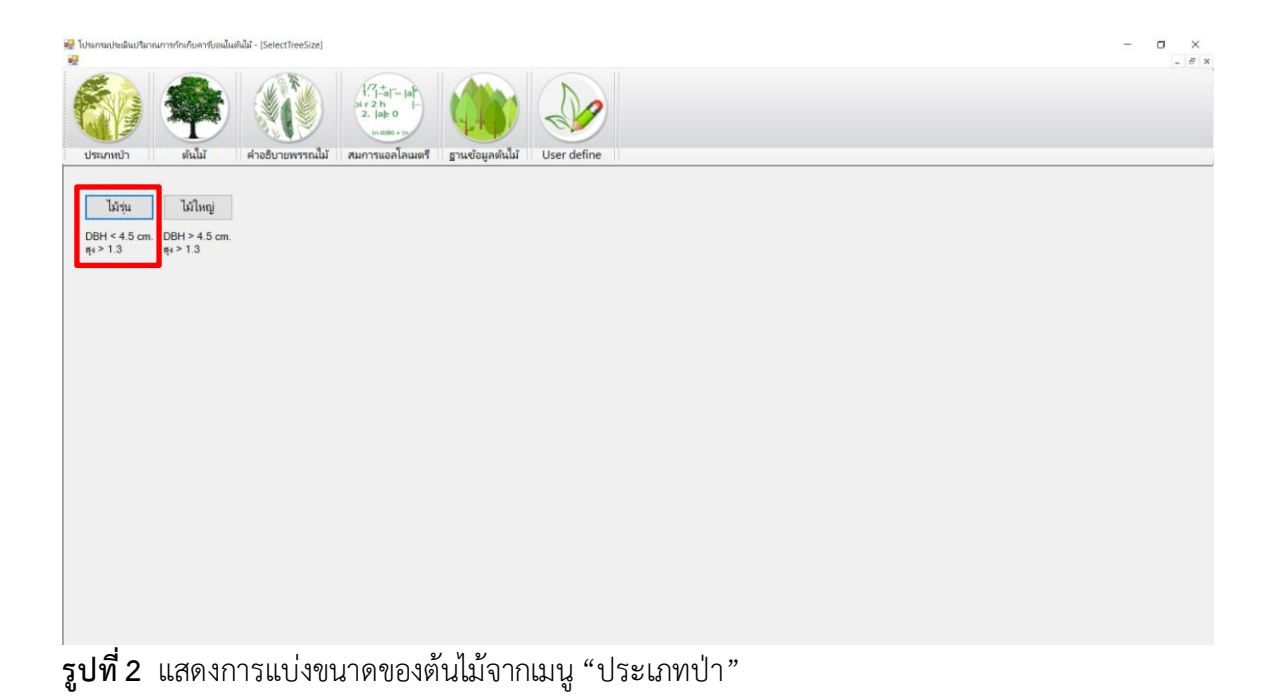

เมื่อคลิกที่ "ไม้รุ่น" แล้วโปรแกรมจะนำเข้ามาที่ประเภทป่าที่เป็นไม้รุ่น โดยแบ่งป่าตามขนาดของ ต้นไม้ออกเป็น "ป่าดิบแล้ง" และ "ป่าชนิดอื่นๆ" ดังรูปที่ 3

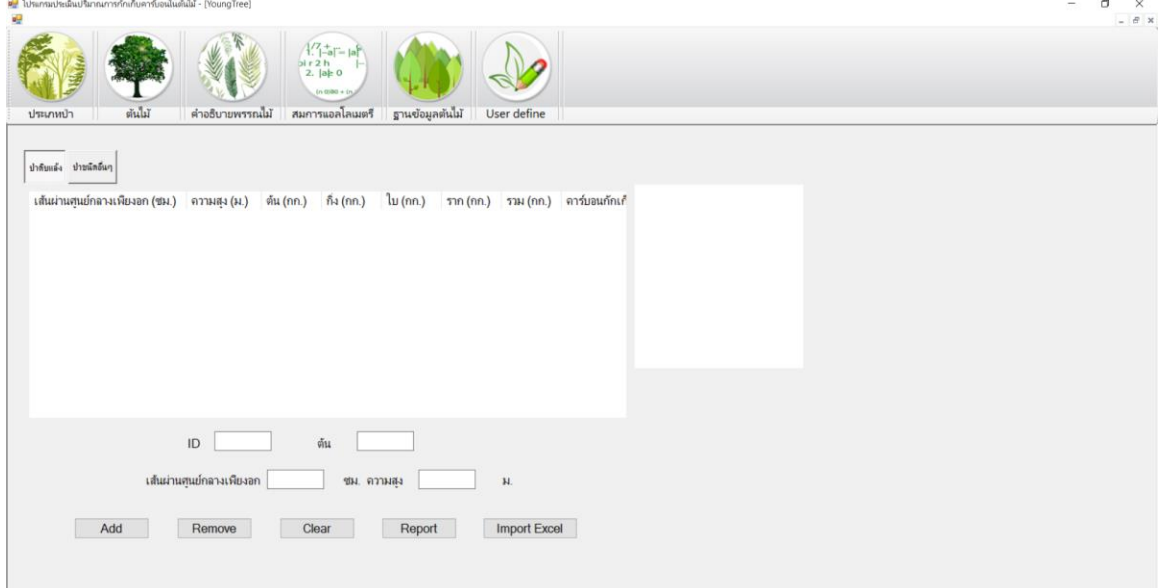

**รูปที่ 3** ประเภทป่าของไม้รุ่น ที่แบ่งออกได้เป็นสองประเภท ได้แก่ ป่าดิบแล้ง และป่าชนิดอื่นๆ

จะเห็นว่ามีช่องให้กรอก "ID" ซึ่งเป็นรหัสของต้นไม้ เช่น A-001, B-123 ซึ่งจะใส่หรือไม่ใส่ก็ได้ (แต่แนะนำให้ใส่ โดยการกำหนดรหัสต้นไม้ตั้งแต่เริ่มปลูก ซึ่งจะทำให้ง่ายต่อการบริหารจัดการ) และช่อง "ต้น" ซึ่งหมายถึงชื่อต้นไม้ที่ปลูกไว้ (หากไม่ทราบสามารถปล่อยว่างได้)

#### **ไม้ใหญ ่**

สามารถคลิกที่เมนู ประเภทป่า ซึ่งจะแสดงหน้าต่างของ "ไม้รุ่น" และ "ไม้ใหญ่" ดังรูปที่ 4

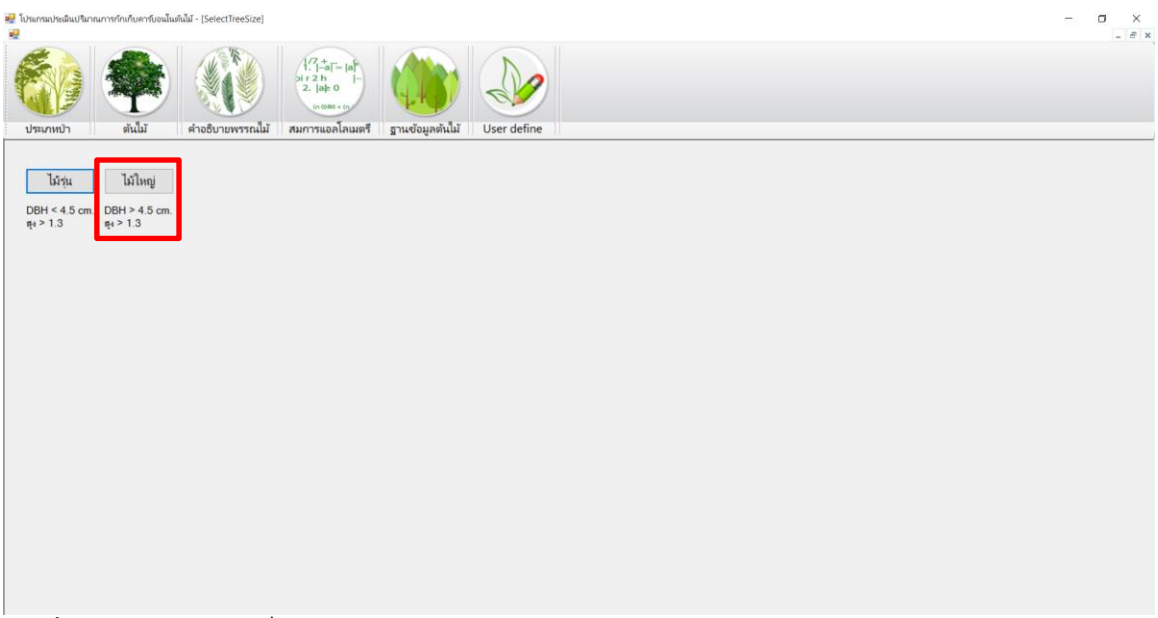

**รูปที่ 4**แสดงหน้าต่างเพื่อเลือก "ไม้รุ่น" และ "ไม้ใหญ่"

ในการค านวณปริมาณชีวมวล และปริมาณคาร์บอนที่กักเก็บในต้นไม้นั้น ให้พิจารณาว่าต้นไม้ชนิดนั้น อยู่ในป่าประเภทใด โดยสังเกตุจากประเภทป่าในถิ่นที่สำรวจ ซึ่งในกรณีของป่านิเวศน์โดยส่วนใหญ่แล้ว มักเป็นป่าประเภท "ป่าเบญจพรรณ" หรือ "ป่าเต็งรัง" ซึ่งสามารถขึ้นได้ทั่วไปในพื้นที่ชุมชนซึ่งมีความสูง จากระดับน้ำทะเล 50-1,000 เมตร

ประเภทป่าซึ่งได้รวบรวมมาบรรจุไว้ในโปรแกรม มีทั้งหมด 7 ประเภท และในแต่ละประเภทนั้นมี ลักษณะดังนี้

#### **1. ป ่าดิบแล้ง ป ่าดิบเขา**

ป่าดิบแล้ง (Dry Evergreen Forest) มีอยู่ทั่วไปตามภาคต่าง ๆ ของประเทศ ตามที่ราบเรียบ หรือตามหุบเขา มีความสูงจากระดับน้ำทะเลประมาณ 500 เมตร และมีปริมาณน้ำฝนระหว่าง 1,000-1,500 ม.ม. พันธุ์ไม้ที่สำคัญ เช่น ยางแดง มะค่าโมง เป็นต้น พื้นที่ป่าชั้นล่างจะไม่หนาแน่นและค่อนข้าง โล่งเตียน

่ ป่าดิบเขา (Hill Evergreen Forest) เป็นป่าที่อยู่สูงจากระดับน้ำทะเล ตั้งแต่ 1,000 เมตรขึ้น ไป ส่วนใหญ่อยู่บนเทือกเขาสูงทางภาคเหนือและบางแห่งในภาคกลางและภาคตะวันออกเฉียงเหนือ เช่น ที่ อช.ทุ่งแสลงหลวง และ อช.น้ำหนาว เป็นต้น มีปริมาณน้ำฝนระหว่าง 1,000 ถึง2,000 ม. พืชที่สำคัญ ได้แก่ไม้วงศ์ก่อ เช่น ก่อสีเสียด ก่อตาหมูน้อย อบเชย มีป่าเบญจพรรณด้วย เป็นต้น บางทีก็มีสนเขาขึ้น ปะปนอยู่ด้วย ส่วนไม้พื้นล่างเป็นพวกเฟิร์น กล้วยไม้ดิน มอสต่าง ๆ ป่าชนิดนี้มักอยู่บริเวณต้นน้ำลำธาร ([http://office.csc.ku.ac.th/woodland/index.php/](http://office.csc.ku.ac.th/woodland/index.php/2013-11-18-06-36-6/122-2014-01-20-14-06-29)2013-11-18-06-36-6/122-2014-01-20- 14-06-[29\)](http://office.csc.ku.ac.th/woodland/index.php/2013-11-18-06-36-6/122-2014-01-20-14-06-29)

#### **2. ป ่าเบญจพรรณ ป ่าเต็งรัง**

ป่าเบญจพรรณ (Mixed Deciduous Forest) พบทั่วประเทศตามที่ราบและเนินเขา ฝนตกไม่ มากนัก มีฤดูแล้งยาวนาน พรรณไม้ที่ พบมีวงปีเด่นชัด ที่พบมาก ได้แก่ สัก แดง ประดู่ มะค่าโมง พยุง ชิงชัน พี้จั่น ฯลฯ พืชชั้นล่าง คือ ไผ่หลายชนิด

ป่าเบญจพรรณ หรือป่าผสมผลัดใบ เป็นป่าที่มีพรรณไม้เด่น 5 ชนิด ตามความหมายของคำว่า "เบญจะ" คือ ห้า ได้แก่ ไม้สัก มะค่า แดง ประดู่และชิงชัน พบป่าชนิดนี้ในบริเวณที่มีฤดูกาลแบ่งแยก ชัดเจน มีช่วงแห้งแล้งยาวนานเกินกว่า 3 เดือน ปริมาณน้ำฝนเฉลี่ยอยู่ในช่วง 1,200-1,400 มิลลิเมตร ต่อปี ที่ระดับความสูงตั้งแต่ 50-800 เมตรเหนือระดับน้ำทะเล ต้นไม้เกือบทั้งหมดในป่าเบญจพรรณจะ ผลัดใบในฤดูแล้ง โดยเฉพาะตั้งแต่ปลายเดือนมกราคมถึงเมษายน ป่าเบญจพรรณในประเทศไทย แบ่ง ออกเป็น 2 กลุ่ม คือ ป่าเบญจพรรณที่มีไม้สักเป็นไม้เด่น ขึ้นคละกับไม้ที่มีคุณค่าทางเศรษฐกิจหลายชนิด อาทิ ประดู่ ชิงชัน มะค่าโมงแดง ไผ่ไร่ ไผ่ซางดอย และไผ่หก ส่วนอีกลักษณะหนึ่ง คือ ป่าเบญจพรรณที่ ไม่มีไม้สัก มีพรรณไม้เด่นขนิดอื่นขึ้นแทน เช่น สมอพิเภก เปล้าหลวง และส้าน เป็นต้น [\(http://chm](http://chm-thai.onep.go.th/chm/ForestBio/Mixed_%20deciduos%20_forest.html)thai.onep.go.th/chm/ForestBio/Mixed %20deciduos%20\_forest.html )

ป่าเต็งรัง (Dry Deciduous Dipterocarp Forest) พบทั่วไปเช่นเดียวกับป่าเบญจพรรณ แต่แห้งแล้งกว่าเนื่องจากดินอุ้มน้ำน้อย พรรณไม้มักทนแล้ง และทนไฟ เช่น เต็ง รัง เหียง พลวง กราด มะขามป้อม มะกอก ผักหวาน พืชชั้นล่างเป็นหญ้า ไผ่เพ็ก ปรง กระเจียว เปราะ

เป็นป่าผลัดใบที่มีไม้วงศ์ยางบางชนิดเป็นไม้เด่น ได้แก่ เต็ง รัง เหียง พลวง และยางกราด โดยทั่วไปความหนาแน่นของต้นไม้ในป่าเต่งรังจะน้อยกว่าป่าเบญจพรรณ เพราะดินตื้นกักเก็บน้ำได้น้อย มี หินบนผิวดินมาก ก่อให้เกิดความแห้งแล้ง ป่าเต็งรังเป็นสังคมพืชเด่นของภาค ตะวันออกเฉียงเหนือ เกิดขึ้นที่ระดับความสูงประมาณ 50-1,000 เมตร จากระดับน้ำทะเล มีช่วงแห้ง แล้งจัดเกิน 4 เดือนต่อปี ประกอบกับปริมาณน้ำฝนตกน้อยคือ 900-1.200 มิลลิเมตรต่อปีเท่านั้น ([http://office.csc.ku.ac.th/woodland/index.php/](http://office.csc.ku.ac.th/woodland/index.php/2013-11-18-06-36-6/122-2014-01-20-14-06-29)2013-11-18-06-36-6/122-2014-01-20- 14-06-[29\)](http://office.csc.ku.ac.th/woodland/index.php/2013-11-18-06-36-6/122-2014-01-20-14-06-29)

#### **3. ป ่าดิบชื้น**

ป่าดิบชื้น (Tropical Rain Forest) มีอยู่ทั่วไปในทุกภาคของประเทศและมากที่สุดแถบ ชายฝั่งภาคตะวันออก เช่น ระยอง จันทบุรี และที่ภาคใต้กระจัดกระจาย ตามความสูงตั้งแต่ 0 - 100 เมตรจากระดับน้ำทะเลซึ่งมีปริมาณน้ำฝนตกมากกว่าภาคอื่น ๆ ลักษณะทั่วไปมักเป็นป่ารกทึบ ประกอบด้วยพันธุ์ไม้มากมายหลายร้อยชนิดต้นไม้ส่วนใหญ่เป็นวงศ์ยาง ไม้ตะเคียน กะบาก อบเชย ้จำปาป่า ส่วนที่เป็นพืชชั้นล่างจะเป็นพวกปาล์ม ไผ่ ระกำ หวาย บุกขอน เฟิร์น มอส กล้วยไม้ป่าและ เถาวัลย์ชนิดต่างๆ ([http://office.csc.ku.ac.th/woodland/index.php/](http://office.csc.ku.ac.th/woodland/index.php/2013-11-18-06-36-6/122-2014-01-20-14-06-29)2013-11-18-06-36- [6/122](http://office.csc.ku.ac.th/woodland/index.php/2013-11-18-06-36-6/122-2014-01-20-14-06-29)-2014-01-20-14-06-29)

#### **4. ป ่าสนเขา (สนสองใบ)**

ป่าสน (Coniferous Forest) มีกระจายอยู่เป็นหย่อม ๆ ตามภาคเหนือ เช่น จังหวัดเชียงใหม่ แม่ฮ่องสอน ลำปาง เพชรบูรณ์ และที่ภาคตะวันออกเฉียงเหนือที่จังหวัดเลย ศรีสะเกษ สุรินทร์ และ ้อุบลราชธานี มีอยู่ตามที่เขาและที่ราบบางแห่งที่มีระดับสูงจากน้ำทะเลตั้งแต่ 200 เมตรขึ้นไป บางครั้ง พบขึ้นปนอยู่กับป่าแดงและป่าดิบเขา ป่าสนมักขึ้นในที่ดินไม่อุดมสมบูรณ์เช่น สันเขาที่ค่อนข้างแห้งแล้ง ประเทศไทยมีสนเขาเพียง 2 ชนิดเท่านั้น คือสนสองใบและสนสามใบ และพวกก่อต่าง ๆ ขึ้นปะปนอยู่ พืชชั้นล่างมีพวกหญ้าต่าง ๆ

สนสองใบเป็นไม้ต้นขนาดกลางถึงขนาดใหญ่ สูง 10-30 เมตร โตวัดรอบ 30-40 ซม. ไม่ผลัดใบ ลำต้นเปลาตรง เรือนยอดเป็นพุ่มกลม แตกกิ่งต่ำกว่าสนสามใบ เปลือกสีน้ำตาลปนดำ เป็นร่องลึกและเป็น สะเก็ดหนาๆ แข็งมาก ใบยาวเรียวเป็นรูปเข็ม ออกเป็นกระจุกๆ ละ 2 ใบ ขนาด 15-25 ซม. ดอกเพศผู้ จะออกเป็นช่อสีเหลืองแบบหางกระรอก ติดเป็นกลุ่มบริเวณใกล้ปลายกิ่ง ช่อหนึ่งๆ ยาว 2-4 ซม. ดอก เพศเมียจะออกชิดติดกิ่งถัดเข้ามา มักออกเป็นดอกเดี่ยวๆ หรือเป็นคู่ ผลเป็นโคน ส่วนฐานป้อม ปลาย สอบขนาด 5-8 ซม. เมื่อผลแก่จัดจะแตกออกเป็นกลีบแข็ง ยังคงติดอยู่กับแกนกลางของผล ก้านผลยาว ประมาณ 1 ซม. เมล็ดรูปรีแบนและมีครีบบางๆ สีขาว

[\(http://www.qsbg.org/Database/BOTANIC\\_Book%20full%20option/Search\\_detai](http://www.qsbg.org/Database/BOTANIC_Book%20full%20option/Search_detail.asp?Botanic_ID=944) [l.asp?Botanic\\_ID=944](http://www.qsbg.org/Database/BOTANIC_Book%20full%20option/Search_detail.asp?Botanic_ID=944) )

#### **5. ป ่าสนเขา (สนสามใบ)**

ในธรรมชาติจะพบไม้สนสามใบขึ้นอยู่เป็นหมู่ ๆ ตามป่าเขา ที่สูงจากระดับน้ำทะเลตั้งแต่ 1,300 เมตร ในภาคเหนือ ภาคกลาง และภาคตะวันออกเฉียงเหนือ สนสามใบ เป็นไม้ยืนต้นขนาดกลางถึงขนาด ใหญ่ มีความสูงประมาณ 35 – 45 เมตร ลำต้นเปลา ตรง มีเรือนยอดเป็นพุ่มกลม ขณะมีอายุยังน้อย เรือนยอดจะมีรูปปิรามิด และเมื่อโตเต็มที่ มีเรือนยอดเป็นรูปร่ม เปลือกหนา มีสีชมพู หรือสีน้ำตาลแดง และจะแตกหลุดออกเป็นเกล็ด หรือแผ่น เมื่อต้นมีอายุเต็มวัยแล้ว

[\(http://www.dnp.go.th/Pattani\\_botany/](http://www.dnp.go.th/Pattani_botany/พันธุ์ไม้/ไม้เอนกประสงค์/สนสามใบ/สนสามใบ.htm)พันธุ์ไม้/ไม้เอนกประสงค์/สนสามใบ/สนสาม ใบ[.htm\)](http://www.dnp.go.th/Pattani_botany/พันธุ์ไม้/ไม้เอนกประสงค์/สนสามใบ/สนสามใบ.htm)

#### **6. ไม้โกงกาง**

ไม้โกงกาง เป็นพรรณไม้ส่วนใหญ่ที่พบในป่าชายเลน คือเป็นกลุ่มสังคมพืชซึ่งขึ้นอยู่ในเขตน้ำลง ้ต่ำสุดและน้ำขึ้นสูงสุด บริเวณชายฝั่งทะเล ปากแม่น้ำหรืออ่าว อีกความหมายหนึ่ง หมายถึง สังคมพืชที่ ประกอบด้วยพันธุ์ไม้หลายชนิดหลายตระกูลและเป็นพวกที่มีใบเขียวตลอดปี (evergreen species) ซึ่งมีลักษณะทางสรีรวิทยาและความต้องกา[รสิ่งแวดล้อมท](https://th.wikipedia.org/wiki/%E0%B8%AA%E0%B8%B4%E0%B9%88%E0%B8%87%E0%B9%81%E0%B8%A7%E0%B8%94%E0%B8%A5%E0%B9%89%E0%B8%AD%E0%B8%A1)ี่คล้ายกัน

[\(https://th.wikipedia.org/wiki/](https://th.wikipedia.org/wiki/ป่าชายเลน)ป่าชายเลน )

#### **7. พรรณไม้ชายเลนชนิดอื่นๆ**

[6/122](http://office.csc.ku.ac.th/woodland/index.php/2013-11-18-06-36-6/122-2014-01-20-14-06-29)-2014-01-20-14-06-29)

ป่าชายเลน (Mangrove Swamp Forest) ป่าชนิดนี้จะขึ้นอยู่ตามชายฝั่งทะเลที่มีดินโคลน และน้ำทะเลท่วมถึง เช่น ตามชายฝั่งตะวันตก ตั้งแต่ระนองถึงสตูลแถบอ่าวไทยตั้งแต่สมุทรสงครามถึง ตราด และจากประจวบคีรีขันธ์ลงไปถึงนราธิวาส ไม้ที่สำคัญเช่น ไม้โกงกางใบเล็ก โกงกางใบใหญ่ แสม ลำพู โพทะเล ([http://office.csc.ku.ac.th/woodland/index.php/](http://office.csc.ku.ac.th/woodland/index.php/2013-11-18-06-36-6/122-2014-01-20-14-06-29)2013-11-18-06-36-

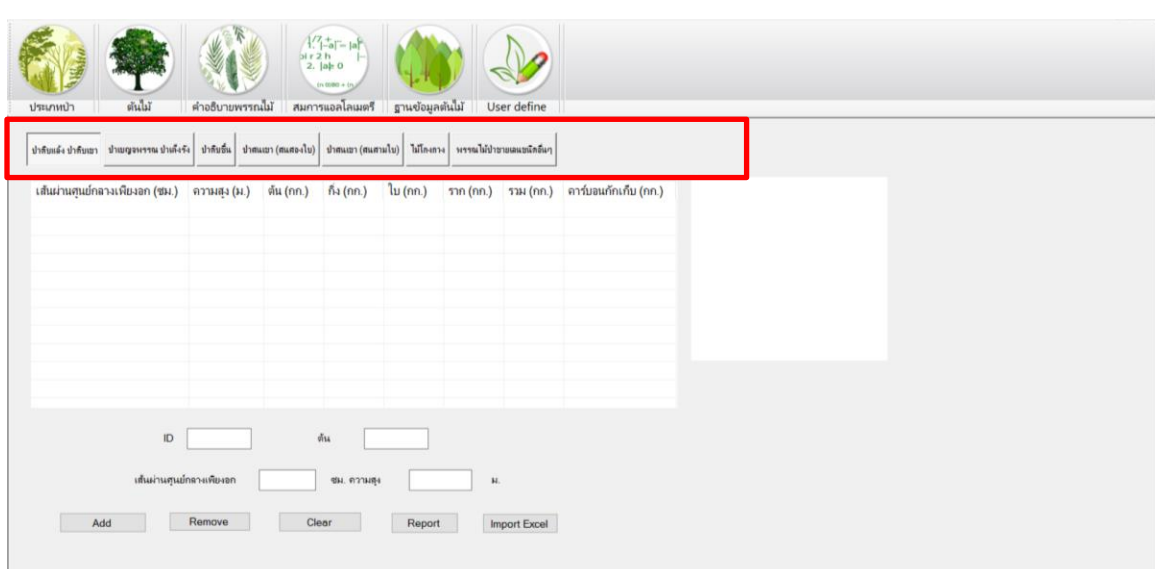

**รูปที่ 5**แถบเมนู "ประเภทป่า"

#### **ค ่าที่บันทึกในโปรแกรม**

- 1. เส้นผ่านศูนย์กลางเพียงอก (ซม.)
- 2. ความสูง (ม.)
- 3. ปริมาณชีวมวลของลำต้น (กก.)
- 4. ปริมาณชีวมวลของกิ่ง (กก.)
- 5. ปริมาณชีวมวลของใบ (กก.)
- 6. ปริมาณชีวมวลของราก (กก.)
- 7. ปริมาณชีวมวลรวม (กก.)
- 8. ปริมาณคาร์บอนที่กักเก็บ (กก.)

#### **ปุ่ม และการท างาน**

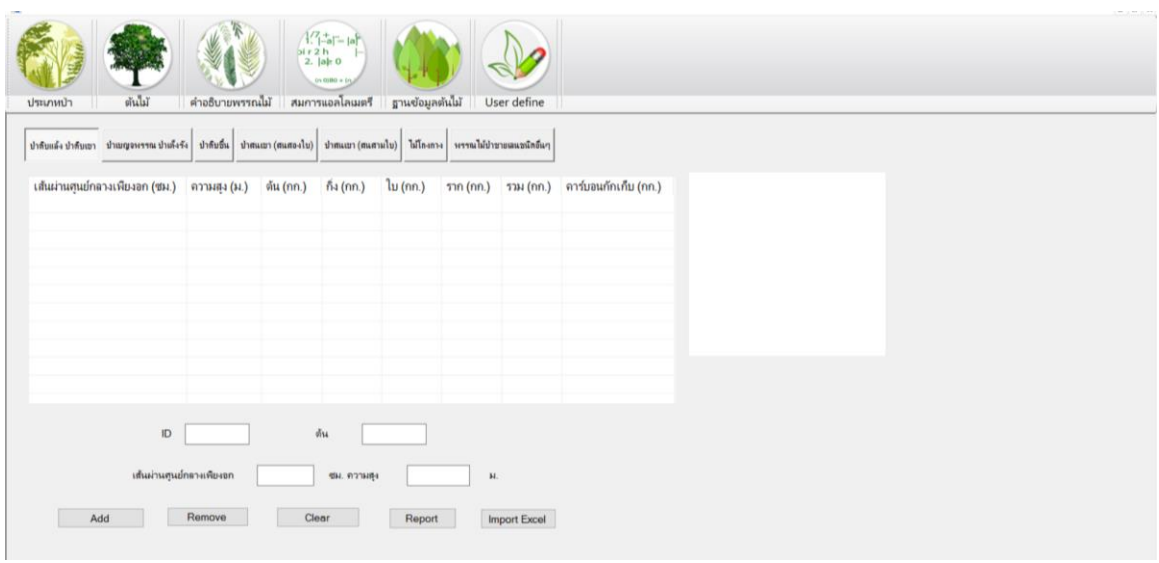

**รูปที่ 6** ปุ่ม และการทำงาน

**Add** เป็นปุ่มที่ส่งข้อมูล "เส้นผ่านศูนย์กลางเพียงอก" และ "ความสูง" เข้าสู่โปรแกรม เพื่อ ประมวลผลด้วยการนำข้อมูลดังกล่าวไปเป็นตัวแปรในการคำนวณในสมการแอลโลเมตรีของประเภทป่า ชนิดต่างๆ เช่น "ป่าดิบแล้ง ป่าดิบเขา" ดังสมการ

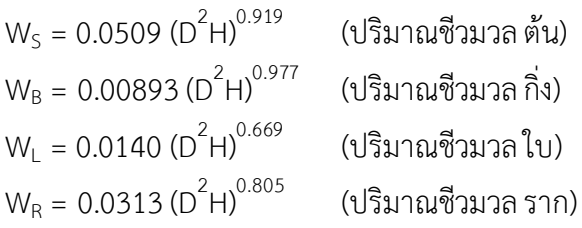

่ ในการคำนวณปริมาณชีวมวลของราก ในบางกรณีที่ไม่มีสูตรคำนวณให้จะใช้ปริมาณชีวมวล) ) เหนือดินAbove Ground Biomass : AGB) x 0.28 ตามคำแนะนำของ IPCC ที่กล่าวว่า "ในกรณีที่ไม่ ้สามารถขดรากใต้ดิน เพื่อสร้างสมการประมาณหามวลชีวภาพของรากได้โดยตรง สามารถคำนวณ หามวล ชีวภาพในส่วนใต้พื้นดิน จากอัตราส่วนระห ว่างมวลชีวภาพใต้ดินและมวลชีวภาพเหนือพื้นดิน (root/shoot ratio) ซึ่ง Intergovernmental Panel on Climate Change (IPCC, 2006) ได้กำหนดให้ ค่าสัดส่วนระหว่างมวลชีวภาพใต้ดินต่อมวลชีวภาพเหนือดิน เท่ากับ 0.28")

**Remove** นำผลการคำนวณในแถวที่เลือกออกจากโปรแกรม **Clear** ลบผลการคำนวณทั้งหมด **Report** แสดงรายงาน Crystal Report ที่ได้จากการคำนวณครั้งนี้

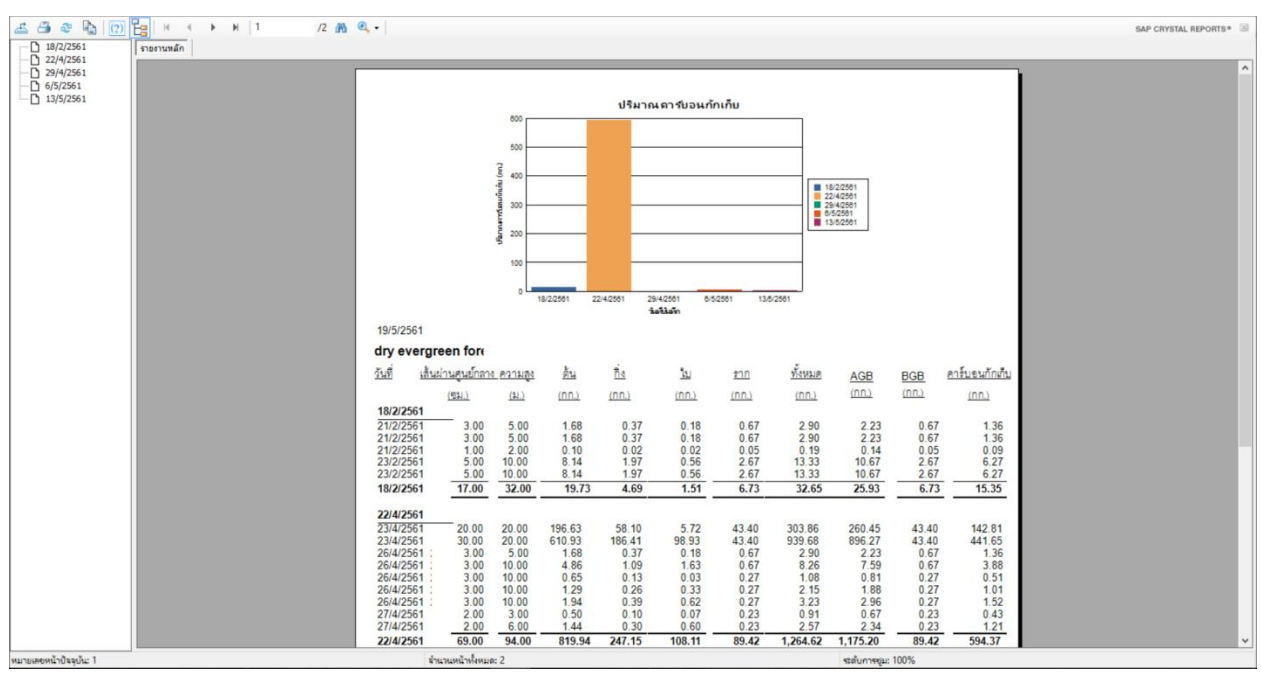

**รูปที่** 7 แสดงรายงาน Crystal Report

สำหรับปริมาณคาร์บอนที่กักเก็บในต้นไม้แต่ละต้นนั้น วิธีคำนวณหาการกักเก็บคาร์บอน ที่อยู่ใน มวลชีวภาพจากสูตรของ IPCC (2006) C = มวลชีวภาพ x 0.47 เมื่อ 0.47 = ร้อยละ 47 โดยน้ำหนัก ของน้าหนักแห้งของมวลชีวภาพ ซึ่งเป็นค่า default value ที่กำหนดโดย IPCC

ประโยชน์ของการแสดง report คือได้ทราบถึงปริมาณชีวมวล และปริมาณคาร์บอนที่กักเก็บได้ ในครั้งนี้ เปรียบเทียบกับปริมาณในครั้งล่าสุดที่ผ่านมา ท าให้ทราบถึงความเปลี่ยนแปลงที่เกิดขึ้น ซึ่ง ปริมาณควรจะมากขึ้นกว่าเดิมเนื่องจากตามธรรมชาติของต้นไม้ที่จะโตขึ้นเมื่อเวลาผ่านไป โดยควรมีการ **จ ัดท ารห ัส (ID) หรือหมายเลขต้นไม้**ไว้ด้วยเพื่อให้สะดวกต่อการสังเกตุ

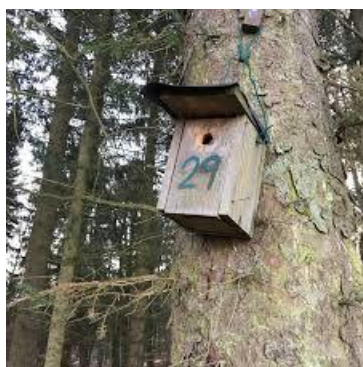

**รูปที่ 8** การจัดทำหมายเลขต้นไม้

**Import Excel** ในกรณีของหน่วยงานบางแห่งซึ่งมีโครงการเกี่ยวข้องกับพื้นที่สีเขียว หรือการ สำรวจต้นไม้ในเขตของตนเอง และเก็บข้อมูลไว้ในไฟล์ Excel สามารถนำเข้าไฟล์ดังกล่าวทางโปรแกรม ี ได้เพื่ออำนวยความสะดวกให้กับหน่วยงานนั้นๆ โดยปุ่ม Import Excel จะทำงานแยกกันในแต่ละ ประเภทป่า เนื่องจากป่าแต่ละประเภทนั้นใช้สมการคนละตัวกัน

การ Import Excel ทำได้โดยนำไฟล์ Excel ที่มีอยู่เก็บไว้ในไดเรคทอรี่ d:\work\ โดยเก็บ ไฟล์ของแต่ละประเภทป่าไว้คนละชื่อ เนื่องจากมีประเภทป่าอยู่ทั้งหมด 7 ประเภท จึงแนะนำให้ตั้งชื่อ ดังนี้

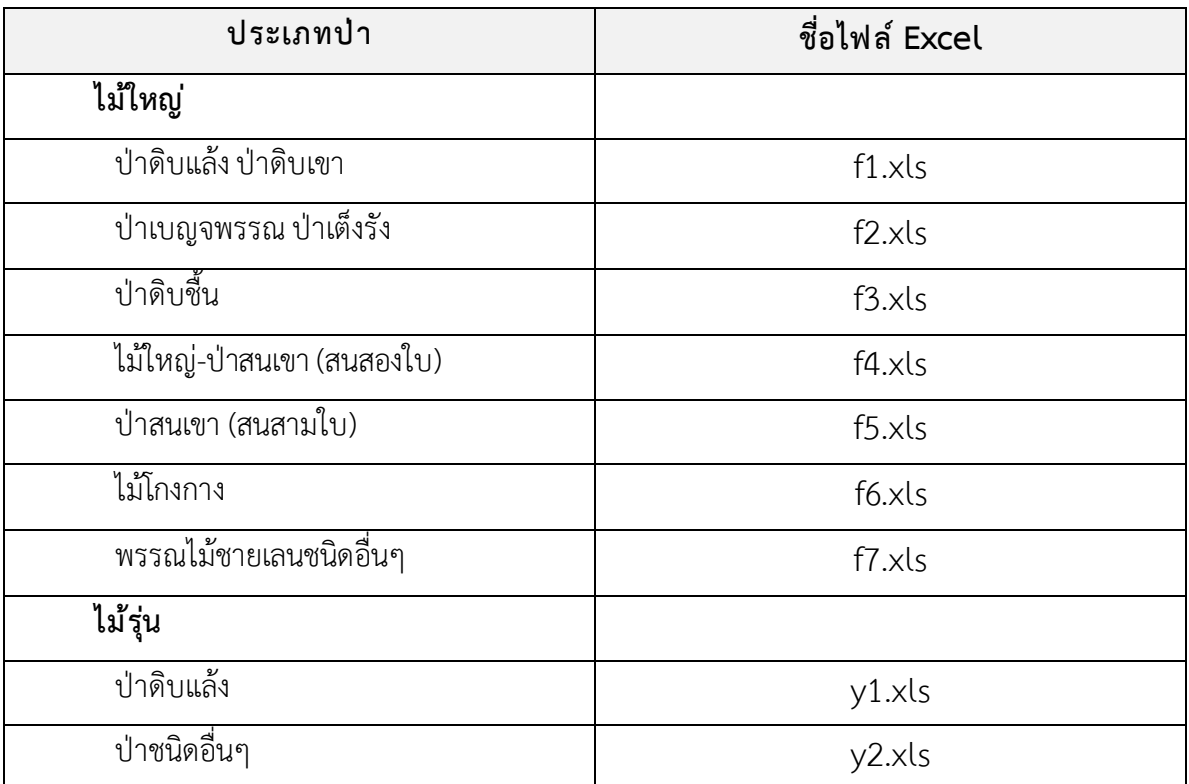

**หมายเหตุ**: โปรแกรมนี้รองรับไฟล์ excel นามสกุล **XLS**ซึ่งในโปรแกรม Microsoft Excel เวอร์ชั่น ล่าสุดจะกำหนดให้ไฟล์ Excel ใช้นามสกุล XLSX ซึ่งโปรแกรมนี้ไม่รองรับ ดังนั้นจึงแนะนำให้ SAVE AS ไฟล์ excel ที่มีนามสกุล **XLSX เป็น XLS**โดยเลือกที่ Save as type เป็น **Excel 97-2003 Workbook (\*.xls)**

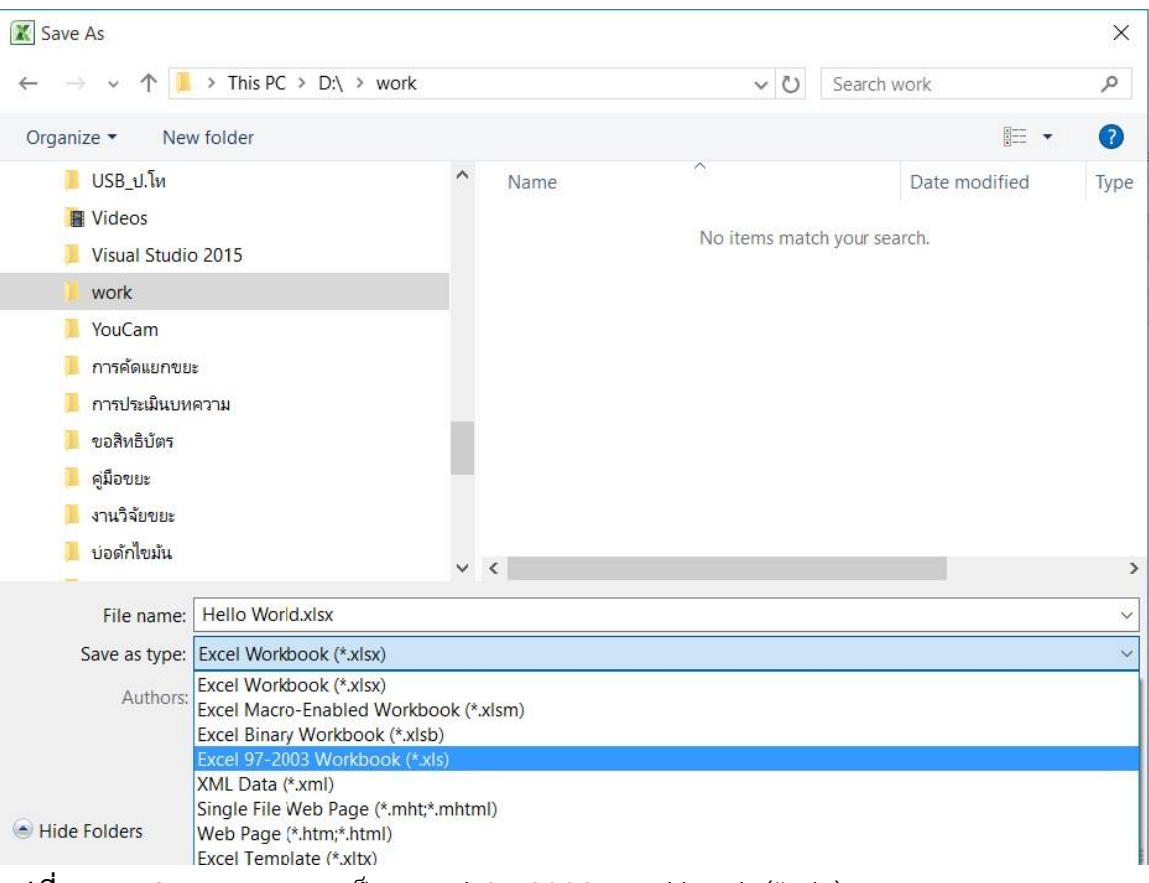

**รูปที่ 9** การ Save as type เป็น Excel 97-2003 Workbook (\*.xls)

โดยไฟล์ดังกล่าวต้องมีคอลัมน์ 2 คอลัมน์ ประกอบด้วย

- D เก็บข้อมูล **เส้นผ่านศูนย์กลางเพียงอก**
- H เก็บข้อมูล **ความสูงของต้นไม้**

(สาเหตุที่ให้เก็บไฟล์ไว้ที่ d:\work\ เนื่องจากในการออกแบบโปรแกรมนี้ต้องการลดความ สับสนของตำแหน่งไฟล์ที่จัดเก็บไว้ในเครื่องคอมพิวเตอร์ ซึ่งถ้าผู้ใช้งานสามารถเปิดไฟล์จากที่ใดก็ได้ อาจ ท าให้เกิดปัญหาคือ เมื่อเวลาผ่านไปนานๆเข้ามักจะ **"หาไฟล์ไม ่เจอ ..!")**

 $\odot\odot\odot$ 

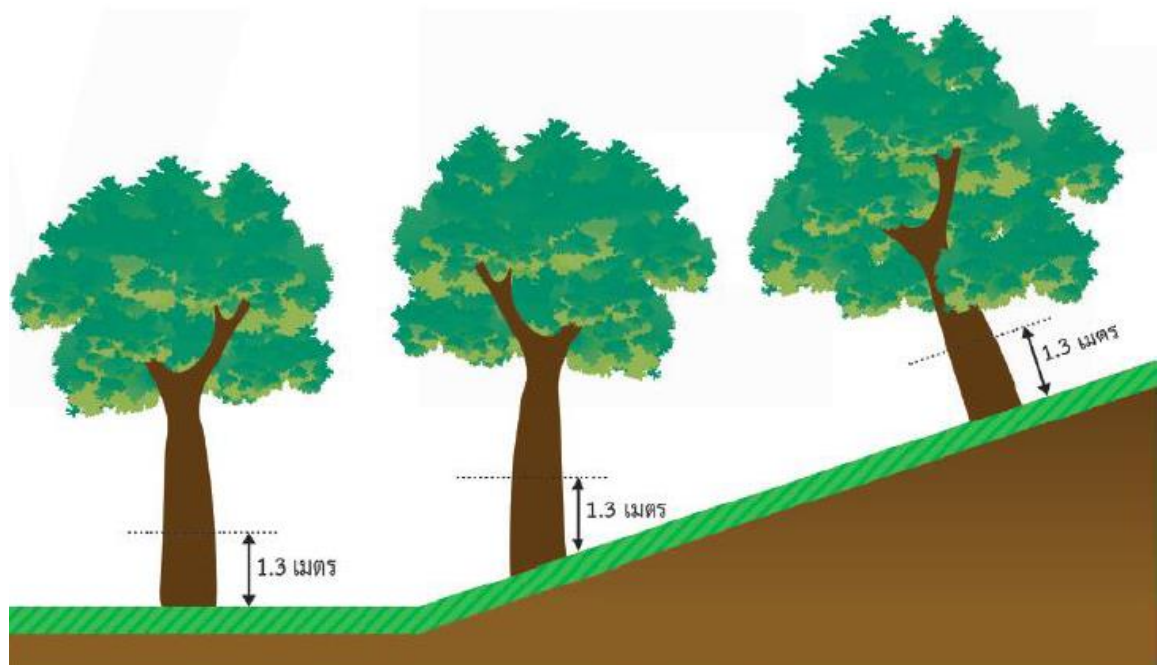

**รูปที่** 10การเก็บข้อมูลจากแปลงตัวอย่างในพื้นที่ลาดชัน ที่มา : องค์การบริหารก๊าซเรือนกระจก (2559)

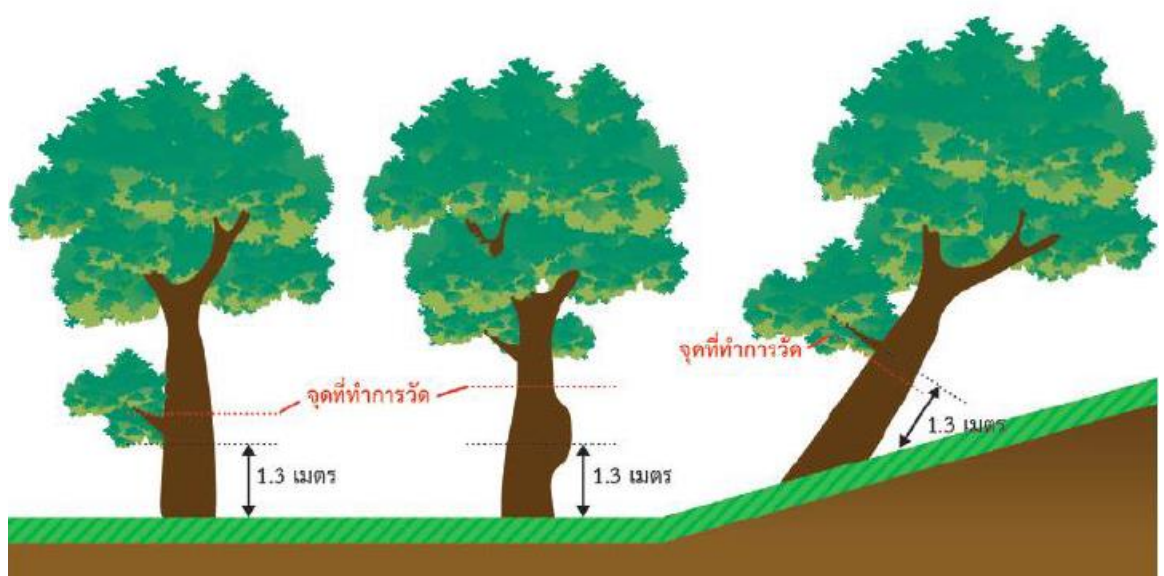

ี **รูปที่ 11** การเก็บข้อมูลจากแปลงตัวอย่างแบบลำต้นมีกิ่งก้านและลำต้นมีปุ่มมีปม ที่มา : องค์การบริหารก๊าซเรือนกระจก (2559)

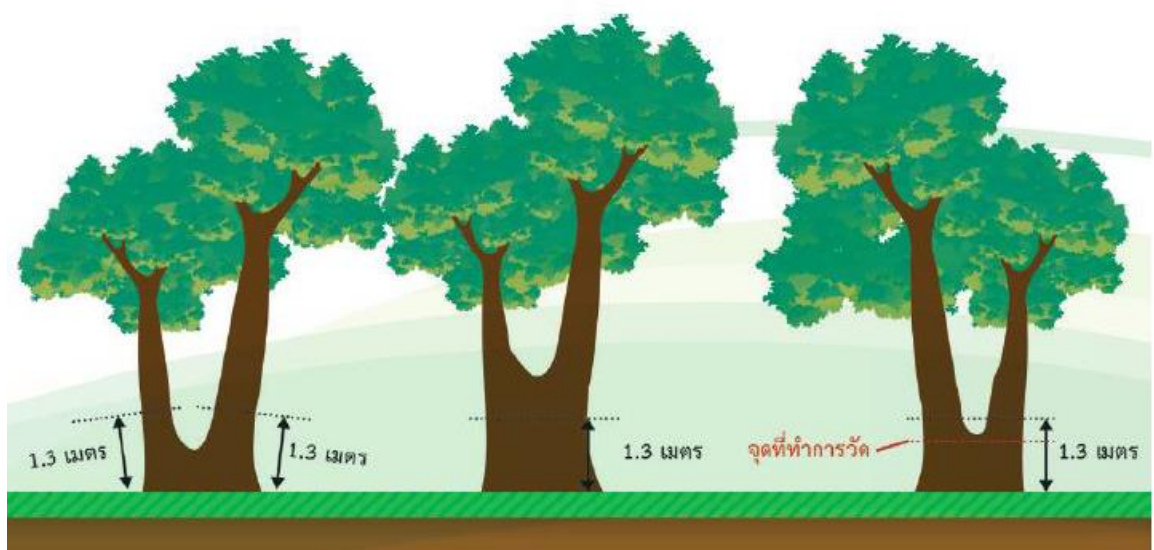

ี **รูปที่ 12** การเก็บข้อมูลจากแปลงตัวอย่างแบบลำต้นแตกนาง ที่มา : องค์การบริหารก๊าซเรือนกระจก (2559)

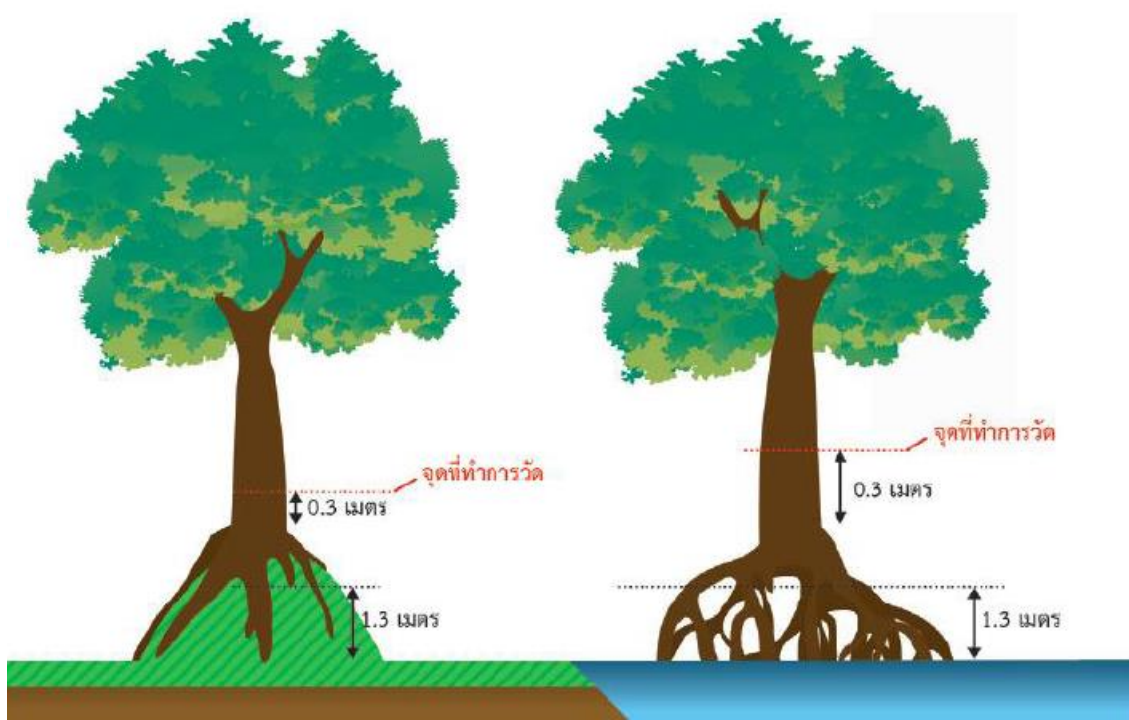

ี **รูปที่ 13** การเก็บข้อมูลจากแปลงตัวอย่างแบบลำต้นอยู่บนพูพอนและลำต้นมีรากอากาศ ที่มา : องค์การบริหารก๊าซเรือนกระจก (2559)

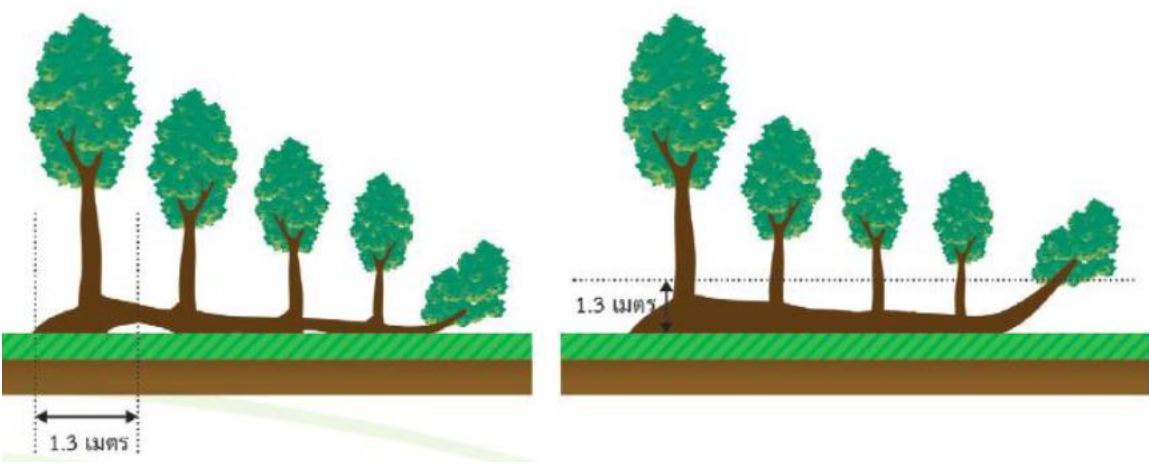

**รูปที่ 14** การเก็บข้อมูลจากแปลงตัวอย่างไม้ล้มแตกล าต้นใหม่

ที่มา : องค์การบริหารก๊าซเรือนกระจก (2559)

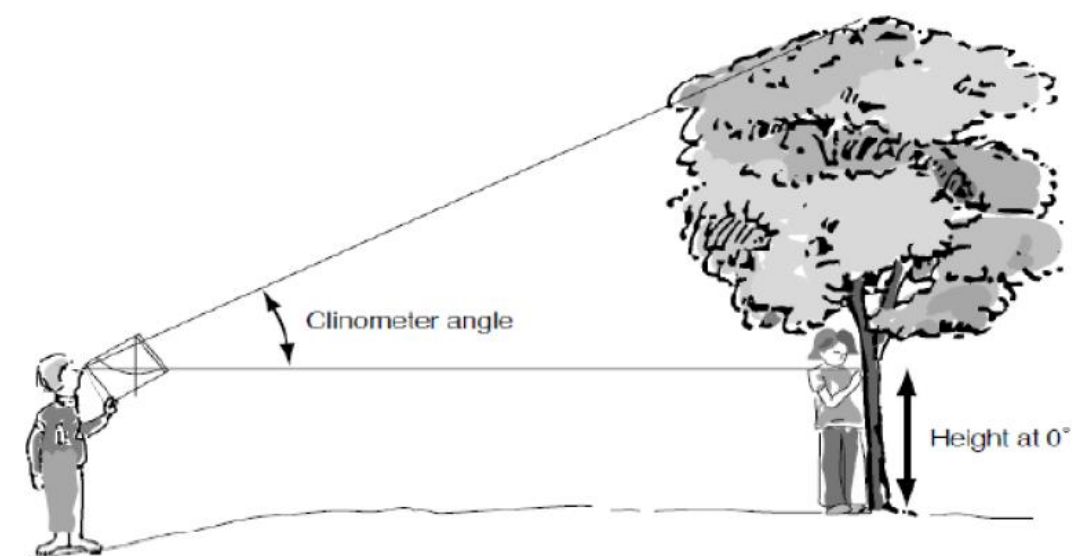

**รูปที่ 15**การใช้ไคลโนมิเตอร์วัดความสูงของต้นไม้ ที่มา : ศูนย์วิจัยและฝึกอบรมนิเวศน์วิทยาอุตสาหกรรม

ส าหรับวิธีการวัดเส้นผ่านศูนย์กลางเพียงอก และการวัดความสูงสามารถศึกษาได้จากรายงาน "การพัฒนาวิธีการคำนวณและประมวลผลการกักเก็บคาร์บอนในพื้นที่ป่านิเวศและป่าในเมืองจาก ฐานข้อมูลต้นไม้"

| $\frac{1}{2}$                                         |                                                             |                                                   | $=$ $\#$ $\,$ x |
|-------------------------------------------------------|-------------------------------------------------------------|---------------------------------------------------|-----------------|
| Walter.<br>ต้นไม้<br>คำอธิบายพรรณ<br>ประเภทปา         | $\sqrt{N}$<br>$\blacksquare$ Form 10                        | $\Box$<br>$\equiv$<br>$\times$<br>Read excel data |                 |
| ปาติบแล้ง ปาติบเขา ปาเบญจพรรณ ปาเล็งรัง ปาติบชิ้น ปาต | H<br>$\mathbb D$<br>23<br>$\blacktriangleright$<br>3.3<br>3 |                                                   |                 |
| เส้นผ่านศูนย์กลางเพียงอก (ชม.) ความสูง (ม.            | 3.4<br>l 4<br>5.2<br>5<br>6.2<br>6                          |                                                   |                 |
|                                                       | 8.5<br>$\overline{7}$<br>٠                                  |                                                   |                 |
|                                                       |                                                             |                                                   |                 |
|                                                       |                                                             |                                                   |                 |
| $\left\langle \cdot \right\rangle$                    |                                                             | Save to Excel                                     |                 |
| เส้นผ่านศูนย์กลางเพียงอก                              |                                                             |                                                   |                 |
| Add<br>Remove                                         | Clear<br>Import Excel<br>ดูรายงาน                           |                                                   |                 |
|                                                       |                                                             |                                                   |                 |

**รูปที่ 16** การเข้าสู่ฟังชั่น import excel

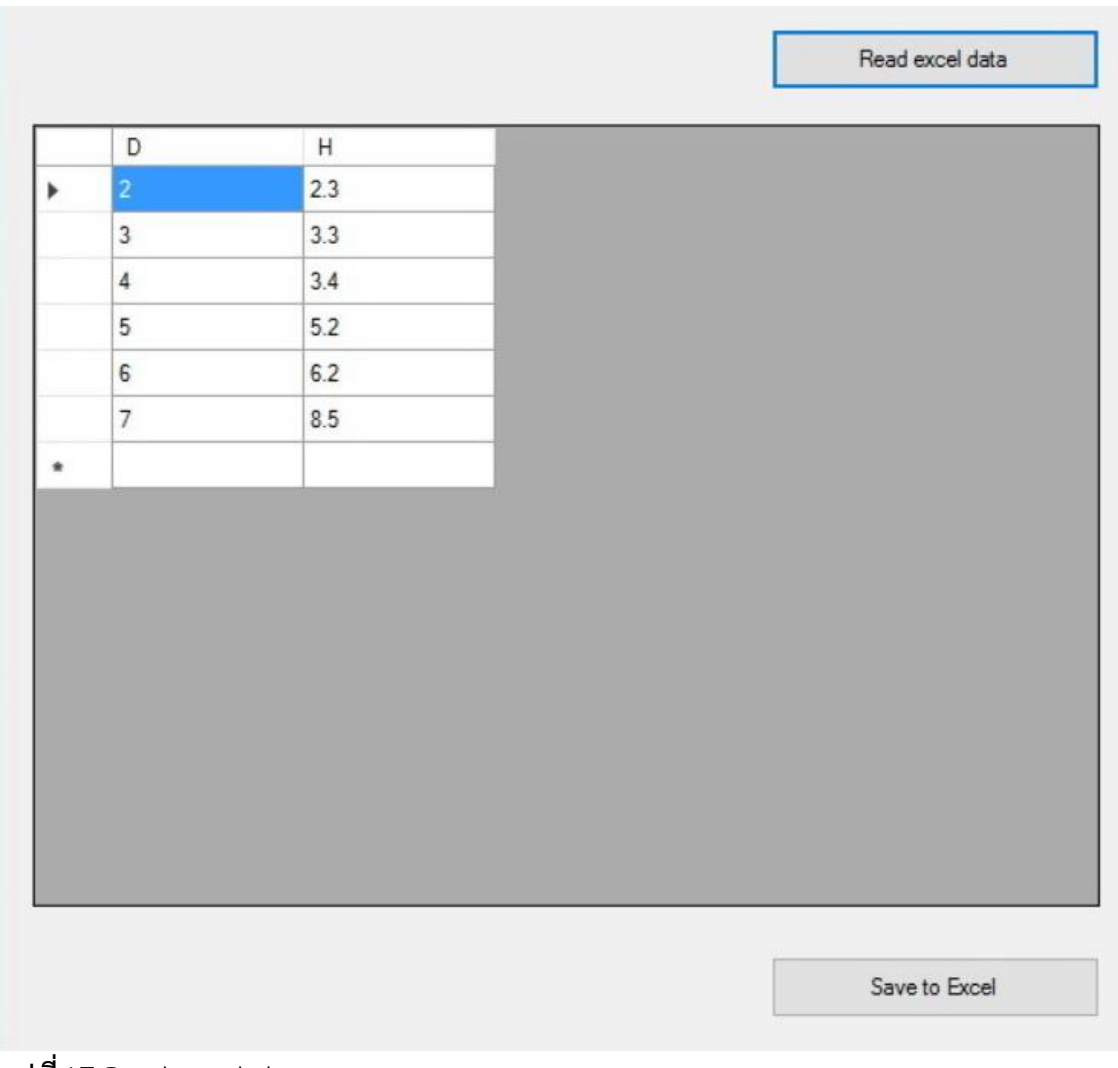

#### **รูปที่ 17** Read excel data

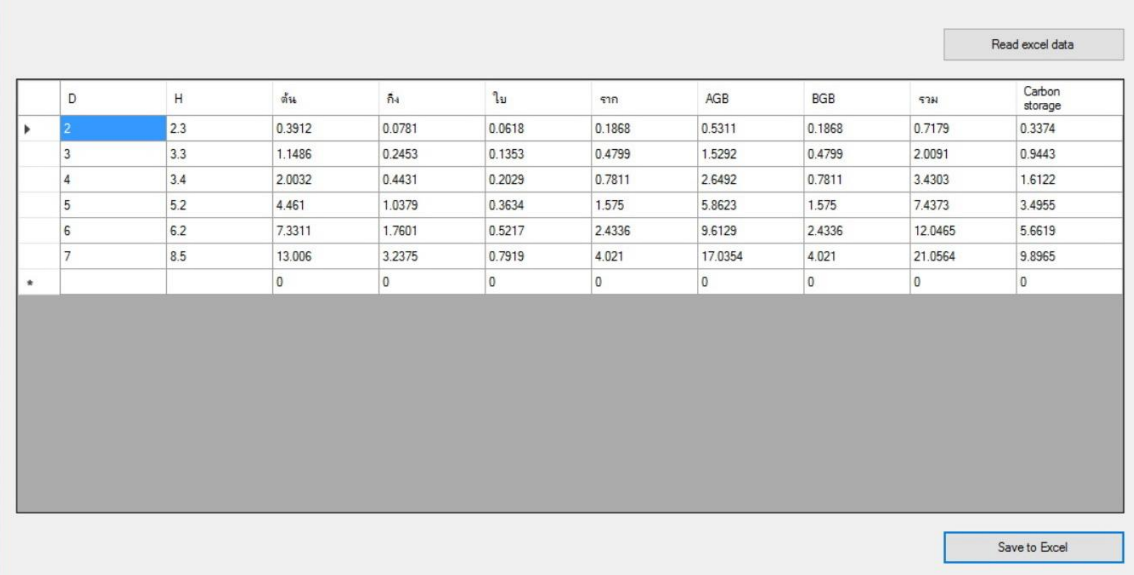

**รูป 18**ผลที่ได้จากการ import excel

#### **กราฟวงกลม**

แสดงสัดส่วนของปริมาณชีวมวลของ ต้น, กิ่ง, ใบ, ราก สะสมนับตั้งแต่เริ่มใช้งานโปรแกรม โดย สามารถดูสัดส่วนได้อย่างคร่าวๆ

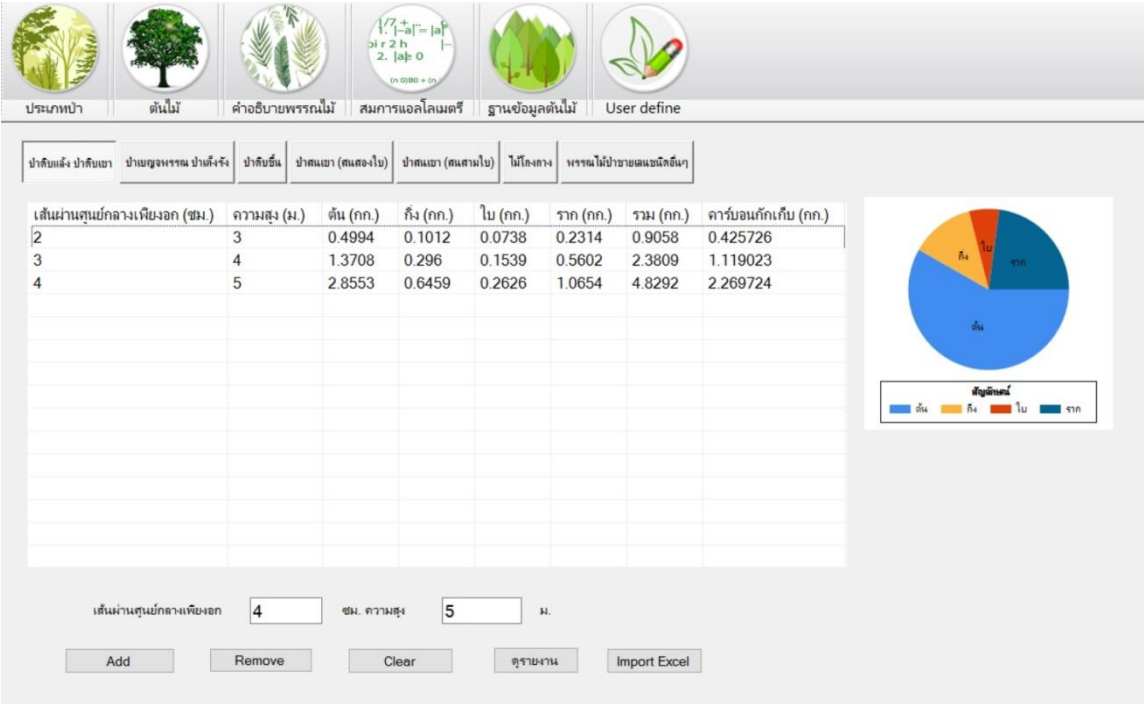

**รูปที่ 19**กราฟวงกลม

# **บทที่ 2**

### **ช นิ ด ต้ น ไ ม้**

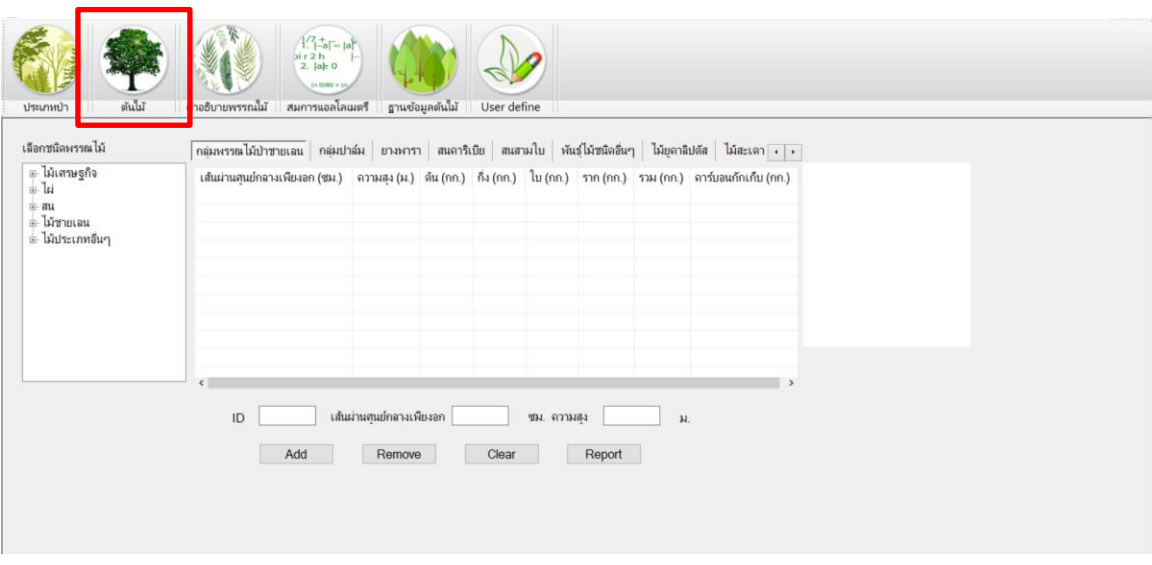

**รูปที่** 20การเข้าสู่ฟังชั่น "ต้นไม้"

#### **บทน า**

ประเภทพรรณไม้ซึ่งโปรแกรมได้รวบรวมมาและได้จัดกลุ่ม มีดังนี้

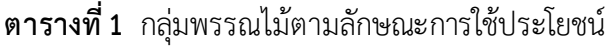

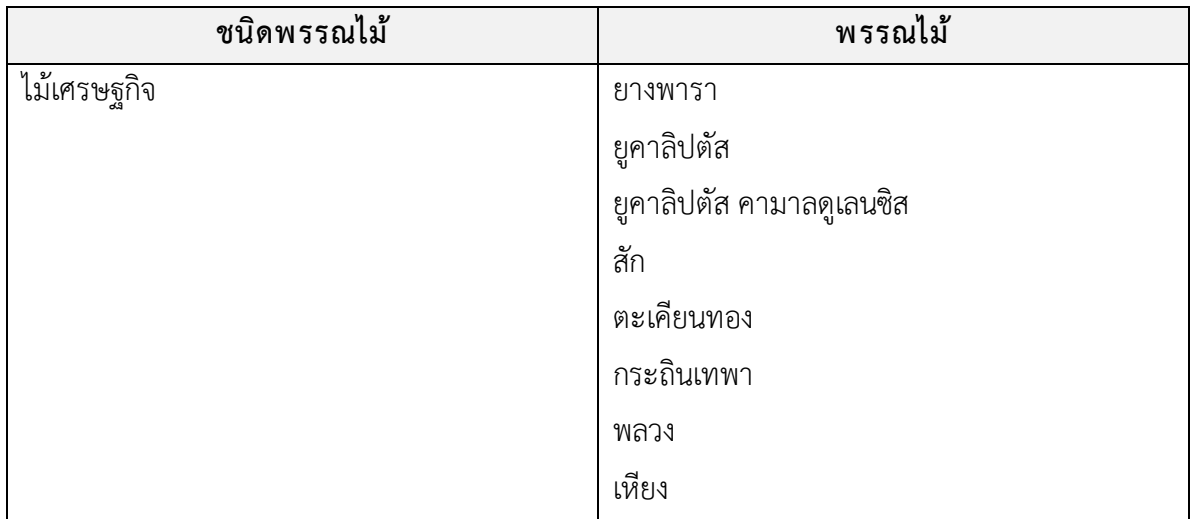

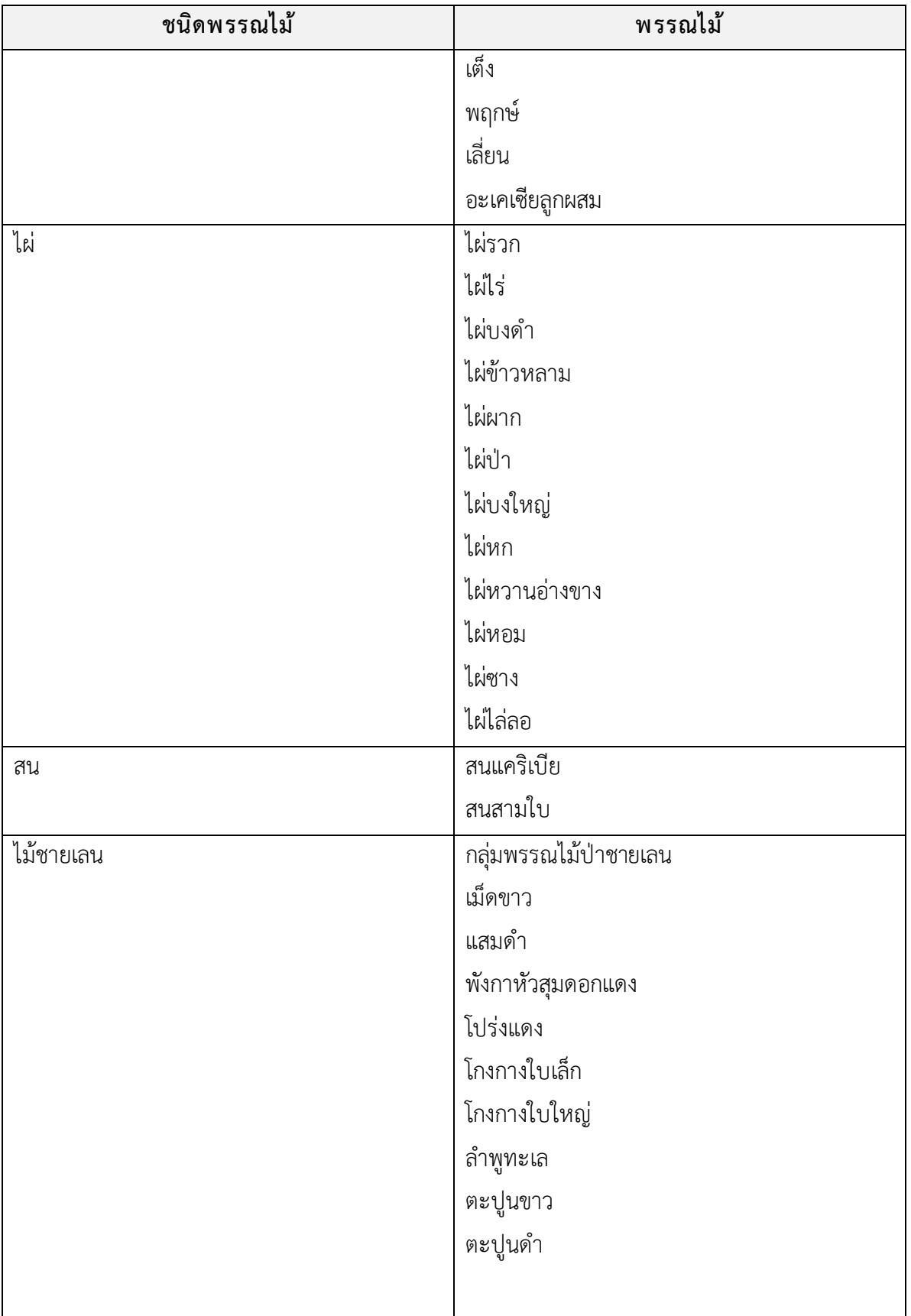

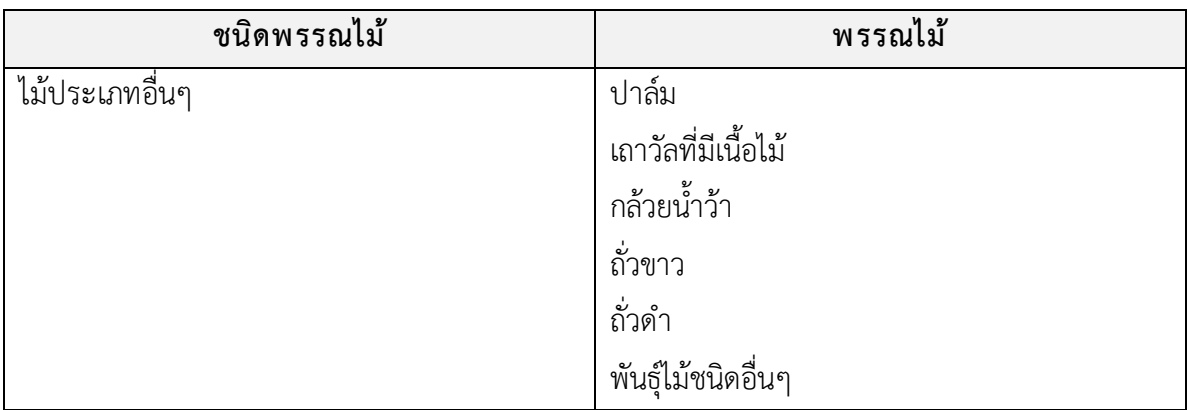

#### **วิธ ีใช้งาน**

- 1. ใส่หมายเลข ID (ถ้ามี)
- 2. ใส่ค่า "เส้นผ่านศูนย์กลางเพียงอก" และ "ความสูง"
- 3. กดปุ่ม Add

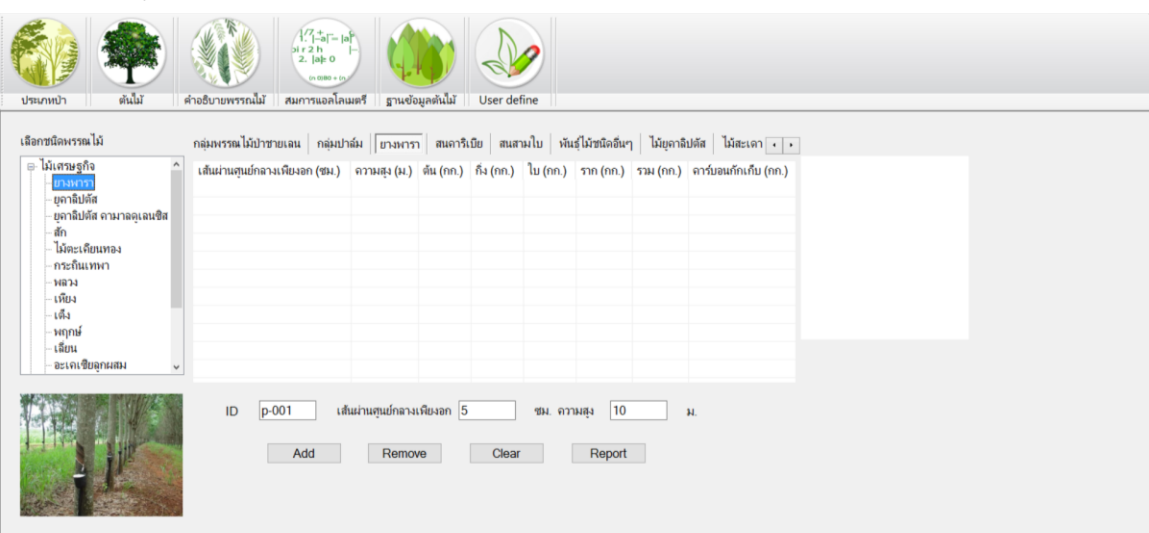

**รูปที่ 21**การใส่ข้อมูลของต้นไม้ประเภท ยางพารา

4. พรรณไม้บางประเภท เช่น พลวง เหียง เต็ง และต้นไผ่ จะมีช่องให้ใส่เฉพาะ "เส้นผ่านศูนย์กลาง เพียงอก" ดังรูป

| ุ≕ ไม้เศรษฐกิจ<br>A<br>ทุนย์กลาง (ชม.) ต้น (กก.) กิ่ง (กก.) ไบ (กก.) ราก (กก.)<br>AGB (nn.)<br>คาร์บอนกักเ<br>BGB (nn.)<br>ราม (กก.)<br><b>UT-INITS</b><br>1370.6<br>2051.71<br>964.3<br>681.11<br>ยลาลิปตัส<br><b>BGB</b><br>ยุคาลิปตัส คามาลคเลนซิส |     |
|----------------------------------------------------------------------------------------------------|-----|
|                                                                                                    |     |
|                                                                                                    |     |
| สัก                                                                                                    |     |
| ไม้ตะเดียนทอง<br>กระถินเทพา                                                                                                    | AGB |
| <b>LCBN</b>                                                                                                    |     |
| เพียง<br>สัญลักษณ์<br>เดิง                                                                                                    |     |
| <b>BEEN AGB BEEN BGB</b><br>หฤกษ์                                                                                                    |     |
| เลียน<br>อะเคเซียลูกผสม<br>$\checkmark$                                                                                                    |     |
| $\epsilon$<br>$\rightarrow$                                                                                                    |     |
| เส้นผ่านศูนย์กลางเพียงอก 10                                                                                                    |     |

**รูปที่ 22**การใส่ข้อมูลต้นไม้ประเภท "พลวง"

ตัวอย่างต้นไม้ประเภท "พลวง" ซึ่งมีช่องให้กรอกเพียง "เส้นผ่านศูนย์กลางเพียงอก" จะได้ ข้อมูลดังนี้

- เส้นผ่านศูนย์กลางเพียงอก
- ปริมาณชีวมวลราก
- ปริมาณชีวมวลเหนือดิน (AGB : Above Ground Biomass)
- ปริมาณชีวมวลรวม
- ปริมาณคาร์บอนกักเก็บ

**หมายเหตุ**: ณ เวลาที่จัดท าคู่มือเล่มนี้มีจ านวนพรรณไม้ซึ่งรวบรวมได้ 43 ประเภท ซึ่งจะเห็นว่า ยังขาดพรรณไม้บางประเภทที่นิยมส่งเสริมให้ประชาชนปลูกเป็นป่านิเวศน์ และทีมงานผู้จัดทำโปรแกรม จะพยายามรวบรวมให้ได้มากที่สุดเท่าที่จะทำได้

### **บทที่ 3**

### **ค า อ ธิ บ า ย พ ร ร ณ ไ ม้**

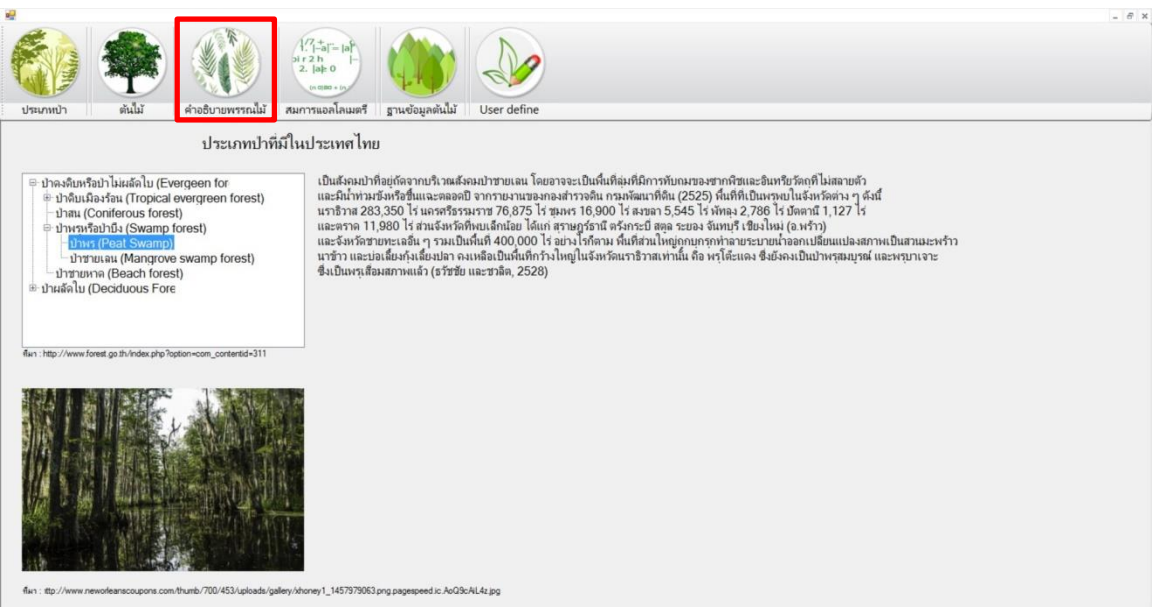

**์รูปที่** 23 การเข้าสู่ฟังชั่น "คำอธิบายพรรณไม้"

#### **บทน า**

สำหรับปุ่ม "คำอธิบายพรรณไม้" เป็นการรวบรวมประเทศไทยจากเว็บไซต์ของกรมป่าไม้ [\(http://www.forest.go.th/index.php?option=com\\_content&id=311](http://www.forest.go.th/index.php?option=com_content&id=311)) ซึ่งมีเนื้อหาดังนี้

ป่าไม้ในประเทศไทย แบ่งเป็น 2 ประเภท คือ

#### **1. ป ่าดงดิบหรือป ่าไม ่ผลัดใบ )Evergreenforest)**

เป็นระบบนิเวศน์ของป่าไม้ชนิดที่ประกอบด้วยพันธุ์ไม้ชนิดไม่ผลัดใบคือมีใบเขียวตลอดเวลา แบ่งออกเป็น 4 ชนิด คือ

#### **1.1 ป ่าดิบเมืองร้อน (Tropical evergreen forest)**

เป็นป่าที่อยู่ในเขตลมมรสุมพัดผ่านเกือบตลอดปีมีปริมาณน้ าฝนมากแบ่งออกเป็น :

#### **1.1.1 ป ่าดงดิบชื้น (Tropical rain forest)**

ป่าดงดิบชื้นในประเทศไทยมีการกระจายส่วนใหญ่อยู่ทางภาคใต้และภาค ตะวันออกของประเทศอาจพบในภาคอื่นบ้างแต่มักมีลักษณะโครงสร้างที่เป็นสังคมย่อยของสังคมป่า ี่ ชนิดนี้ ป่าดงดิบชื้นขึ้นอยู่ในที่ราบรือบนภูเขาที่ระดับความสูงไม่เกิน 600 เมตรจากระดับน้ำทะเล ใน ภาคใต้พบได้ตั้งแต่ตอนล่างของจังหวัดประจวบคีรีขันธ์ลงไปจนถึงชายเขตแดน ส่วนทางภาคตะวันออกพบ ในจังหวัดตราดจันทบุรีระยองและบางส่วนของจังหวัดชลบุรี(อุทิศ, 2541)

#### **1.1.2 ป ่าดงดิบแล้ง (Dry evergreen forest)**

ป่าดงดิบแล้งของเมืองไทยพบกระจายตั้งแต่ตอนบนของทิวเขาถนนธงชัยจาก จังหวัดชุมพรขึ้นมาทางเหนือ ปกคลุมลาดเขาทางทิศตะวันตกของทิวเขาตะนาวศรีไปจนถึงจังหวัด เชียงรายส่วนซีกตะวันออกของประเทศปกคลุมตั้งแต่ทิวเขาภูพานต่อลงมามาถึงทิวเขาบรรทัด ทิวเขา พนมดงรักลงไปจนถึงจังหวัดระยองขึ้นไปตามทิวเขาดงพญาเย็น ทิวเขาเพชรบูรณ์จนถึงจังหวัดเลยและ ้น่าน นอกจากนี้ ยังพบในจังหวัดสกลนคร และทางเหนือของจังหวัดหนองคายเลียบลำน้ำโขงในส่วนที่ ติดต่อกับประเทศลาว ป่าชนิดนี้พบตั้งแต่ระดับความสูงจากน้ำทะเลปานกลางประมาณ 100 เมตรขึ้นไป ถึง 800เมตร (อุทิศ, 2541)

#### **1.1.3 ป ่าดงดิบเขา(Hill evergreen forest)**

ป่าดงดิบเขาอาจพบได้ในทุกภาคของประเทศในบริเวณที่เป็นยอดเขาสูง พบตั้งแต่ เขาหลวง จ.นครศรีธรรมราช เขตรักษาพันธุ์สัตว์ป่าห้วยขาแข้ง ขึ้นไปจนถึงยอดเขาสูง ๆ ในภาคเหนือ เช่น ยอดดอยอินทนนท์ดอยปุยและยอดดอยอื่นๆ ในจังหวัดเชียงใหม่เชียงรายและแม่ฮ่องสอน เป็นต้น ส่วนทางภาคตะวันออกพบได้บนยอดดอยภูหลวง ภูกระดึงยอดเขาสูงในเขตรักษาพันธุ์สัตว์ป่าภูเขียว อุทยานแห่งชาติเขาใหญ่ เป็นต้น (อุทิศ, 2541)

#### **1.2 ป ่าสน (Coniferous forest)**

้ป่าชนิดนี้ถือเอาลักษณะโครงสร้างของสังคมเป็นหลักในการจำแนกโดยเฉพาะ องค์ประกอบของชนิดพันธุ์ไม้ในสังคมและไม้เด่นนำ อาจเป็นสนสองใบหรือสนสามใบ

#### **1.3 ป ่าพรุหรือป ่าบึง(Swamp forest)**

พบตามที่ราบลุ่มมีน้ำขังอยู่เสมอ และตามริมฝั่งทะเลที่มีโคลนเลนทั่วๆ ไป แบ่งออกเป็น

#### **1.3.1 ป ่าพรุ(Peat Swamp)**

เป็นสังคมป่าที่อยู่ถัดจากบริเวณสังคมป่าชายเลน โดยอาจจะเป็นพื้นที่ลุ่มที่มี การทับถมของซากพืชและอินทรียวัตถุที่ไม่สลายตัว และมีน้ำท่วมขังหรือชื้นแฉะตลอดปี จากรายงานของ กองสำรวจดิน กรมพัฒนาที่ดิน (2525) พื้นที่ที่เป็นพรุพบในจังหวัดต่าง ๆ ดังนี้ นราธิวาส 283,350 ไร่ นครศรีธรรมราช 76,875 ไร่ ชุมพร 16,900 ไร่ สงขลา 5,545 ไร่ พัทลุง 2,786 ไร่ ปัตตานี 1,127 ไร่ และตราด11,980ไร่ส่วนจังหวัดที่พบเล็กน้อย ได้แก่สุราษฎร์ธานีตรังกระบี่สตูลระยอง จันทบุรี เชียงใหม่ (อ.พร้าว) และจังหวัดชายทะเลอื่น ๆรวมเป็นพื้นที่400,000ไร่อย่างไรก็ตาม พื้นที่ส่วนใหญ่ ถูกบุกรุกทำลายระบายน้ำออกเปลี่ยนแปลงสภาพเป็นสวนมะพร้าว นาข้าว และบ่อเลี้ยงกุ้งเลี้ยงปลา คงเหลือเป็นพื้นที่กว้างใหญ่ในจังหวัดนราธิวาสเท่านั้น คือ พรุโต๊ะแดงซึ่งยังคงเป็นป่าพรุสมบูรณ์และพรุ บาเจาะซึ่งเป็นพรุเสื่อมสภาพแล้ว (ธวัชชัย และชวลิต, 2528)

#### **1.3.2 ป ่าชายเลน (Mangrove swamp forest)**

เป็นสังคมป่าไม้บริเวณชายฝ0ั่งทะเลในจังหวัดทางภาคใต้ กลาง และภาค ตะวันออก และมีน้ำขึ้น-น้ำลงอย่างเด่นชัดในรอบวัน

#### **1.4 ป ่าชายหาด (Beach forest)**

แพร่กระจายอยู่ตามชายฝั่งทะเลที่เป็นดินกรวด ทรายและโขดหิน ดินมีฤทธิ์เป็นด่าง

#### **2. ป ่าผลัดใบ )Deciduous Forest)**

เป็นระบบนิเวศน์ป่าชนิดที่ประกอบด้วยพันธุ์ไม้ชนิดผลัดใบหรือทิ้งใบเก่าในฤดูแล้ง เพื่อจะ แตกใบใหม่เมื่อเข้าฤดูฝน ยกเว้นพืชชั้นล่างจะไม่ผลัดใบ จะพบป่าชนิดนี้ตั้งแต่ระดับความสูง 50-800 เมตร เหนือระดับน้ำทะเล แบ่งออกเป็น 3 ประเภท คือ

#### **2.1 ป ่าเบญจพรรณ**

ลักษณะทั่วไปเป็นป่าโปร่ง พื้นที่ป่าไม้ไม่รกทึบ มีไม้ไผ่ชนิดต่างๆขึ้นอยู่มาก มีอยู่ทั่วไป ตามภาคต่างๆ ที่เป็นที่ราบ หรือตามเนินเขา พันธุ์ไม้จะผลัดใบในฤดูแล้งการกระจายของป่าเบญจพรรณ ในประเทศไทย พบในภาคเหนือ ภาคกลาง และภาคอีสาน ครอบคลุมต่ำลงไปจนถึงจังหวัด ประจวบคีรีขันธ์ตอนบน มีปรากฏที่ระดับความสูงตั้งแต่50เมตร ถึง 800 เมตร หรือสุงกว่านี้ในบางจุด

#### **2.2 ป ่าแดง ป ่าแพะ หรือป ่าเต็งรัง**

พบขึ้นสลับกับป่าเบญจพรรณ ลักษณะเป็นป่าโปร่ง มีต้นไม้ขนาดเล็กและขนาดกลาง ไม้เด่นอันเป็นไม้ดัชนีประกอบด้วยไม้ในวงศ์ยาง ฤดูแล้งจะผลัดใบ และมีไฟป่าเป็นประจำ ป่าเต็งรังมีถิ่น กระจายโดยกว้างๆซ้อนทับกันอยู่กับป่าเบญจพรรณ แต่อาจแคบกว่าเล็กน้อยทั้งนี้เนื่องจากมีปัจจัย กำหนดที่เกี่ยวข้องกับความแห้งแล้ง มีปรากฏตั้งแต่จังหวัดเพชรบุรีขึ้นไปจนถึงเหนือสุดในจังหวัดเชียงราย ป่าชนิดนี้เป็นสังคมพืชเด่นในทางภาคตะวันออกเฉียงเหนือ ส่วนใหญ่ปรากฏสลับกันไปกับป่าเบญจพรรณ

ในพื้นที่ที่มีความแห้งแล้งจัด กักก็บน้ำได้เลว เช่น บนสันเนิน พื้นที่ราบที่เป็นทรายจัด หรือบนดินลูกรังที่มี ี ชั้นของลูกรังตื้น ตั้งแต่ระดับความสูงจากระดับน้ำทะเล 50-1,000 เมตร

#### **2.3 ป ่าหญ้า**

เกิดจากการทำลายสภาพป่าไม้ที่อุดมสมบูรณ์ ดินมีความเสื่อมโทรม มีฤทธิ์เป็นกรด ต้นไม้ไม่สามารถเจริญเติบโตได้จึงมีหญ้าต่างๆเข้าไปแทนที่แพร่กระจายทั่วประเทศในบริเวณที่ป่าถูก ท าลายและเกิดไฟป่าเป็นประจ าทุกปี

### **บ ท ที่ 4**

### **ส ม ก า ร แ อ ล โ ล เ ม ต รี**

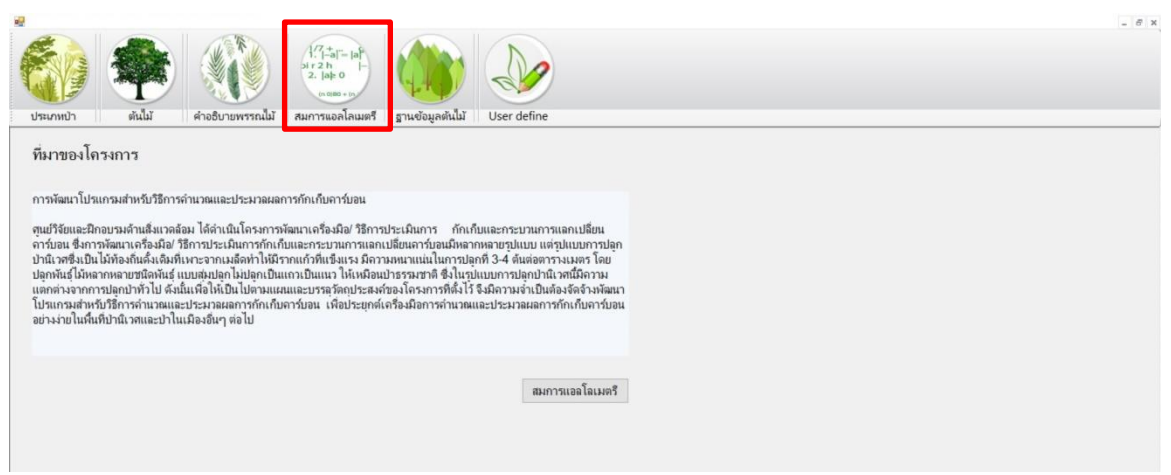

**รูปที่ 24**การเข้าสู่ฟังชั่น "สมการแอลโลเมตรี"

#### **บทน า**

ส าหรับปุ่ม "สมการแอลโลเมตรี" เป็นการอธิบายที่มาของโครงการ พร้อมทั้งได้รวบรวมสมการ ที่เกี่ยวข้องที่ใช้คำนวณในโปรแกรม ดังรูป

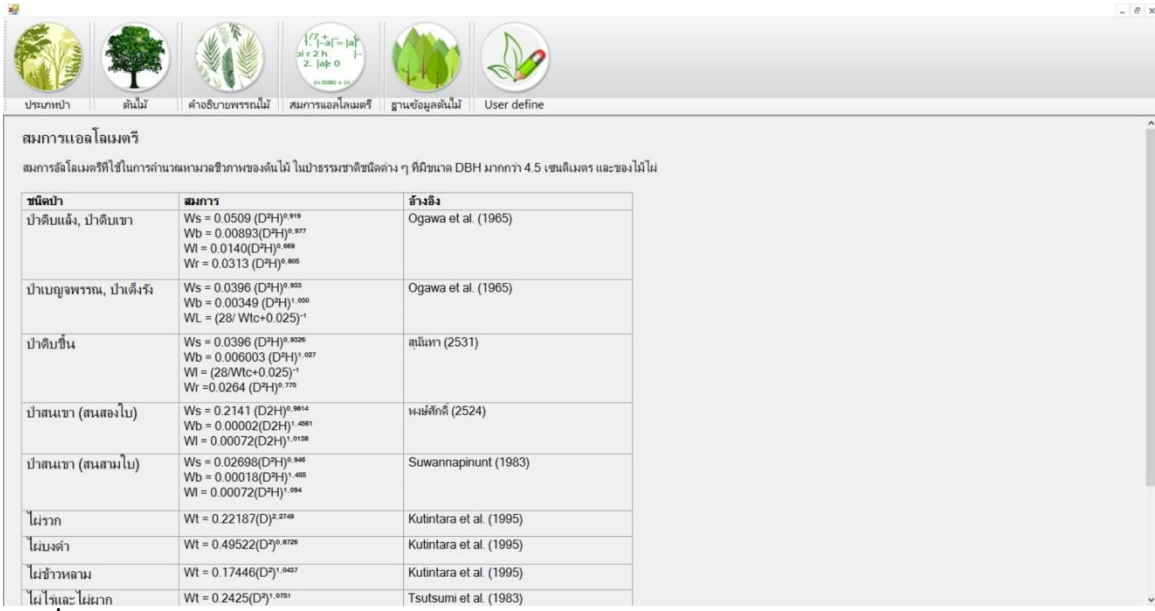

**รูปที่ 25** สมการแอลโลเมตรี

#### **ค าอธ ิบาย**

เพื่อให้การประเมินป่าชุมชนเกี่ยวกับปริมาณการกักเก็บคาร์บอน และปริมาณมวลชีวภาพมีความ ถูกต้องและมีความคลาดเคลื่อนน้อยที่สุดเท่าที่จะทำได้ การศึกษามวลชีวภาพในป่าธรรมชาติ จะมีปัญหา และอุปสรรคในการตัดไม้เพื่อหาสมการแอลโลเมตรี ดังนั้นการรวบรวมและเลือกใช้สมการที่ได้เคย ้ดำเนินการศึกษาในอดีตจึงเป็นแนวทางหนึ่งที่พอจะทำได้ ซึ่งแตกต่างจากการศึกษามวลชีวภาพในป่า ปลูก ที่สามารถดำเนินการได้โดยมีความยุ่งยากน้อยกว่า และเมื่อได้ข้อมูลจากภาคสนามแล้ว การ วิเคราะห์สมการแอลโลเมตรี วิธีการคัดเลือกสมการที่เหมาะสม เพื่อใช้ในการประมาณมวลชีวภาพของ ต้นไม้และหมู่ไม้มีความถูกต้องสูง (ชิงชัย วิริยะบัญชา, คู่มือการประมาณมวลชีวภาพของป่าไม้, 2546) เป็นแนวทางหนึ่งในการเตรียมความพร้อมในการรับมือต่อการเปลี่ยนแปลงสภาพภูมิอากาศดังกล่าว ซึ่งจะ ท าให้ได้ชุดข้อมูลที่เกี่ยวข้องกับการบริหารจัดการทรัพยากรในทั้งสองมิติไปประกอบในการตัดสินใจว่าควร ใช้ประโยชน์จากทรัพยากร และจะจัดการอย่างไร อันจะเป็นการสร้างฐานรองรับการปรับตัวต่อการ เปลี่ยนแปลงสภาพภูมิอากาศและน าไปสู่การจัดการป่าอย่างยั่งยืน

### **บทที่ 5**

### **ฐ า น ข้ อ มู ล ต้ น ไ ม้**

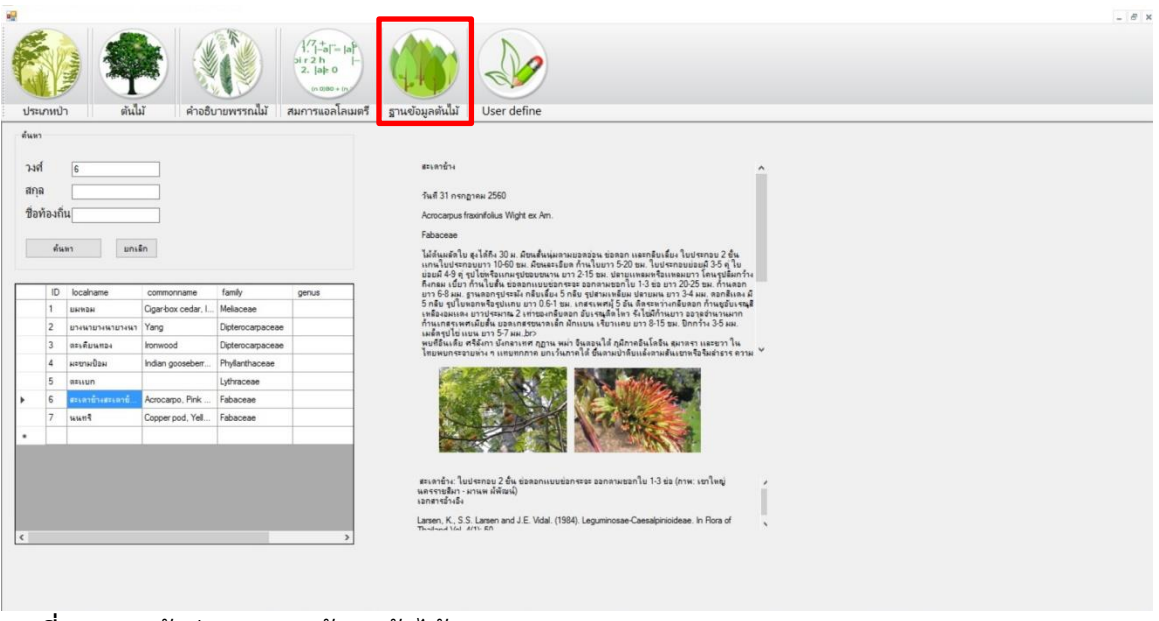

**รูปที่ 26**การเข้าสู่เมนู "ฐานข้อมูลต้นไม้"

#### **บทน า**

เป็นฐานข้อมูลที่รวบรวมจาก "ศูนย์วิจัยและฝึกอบรมด้านสิ่งแวดล้อม" ซึ่งได้จัดทำฐานข้อมูล พรรณไม้ที่ปลูกที่ศูนย์ฯ บางส่วน นอกจากนั้นผู้ใช้งานสามารถสืบค้นได้จากฐานข้อมูลของ สำนักงานหอ พรรณไม้ กรมอุทยานแห่งชาติ - "ชื่อพรรณไม้แห่งประเทศไทย" จากหนังสือ ศ.ดร.เต็ม สมิตินันทน์ ทาง เว็บไซต์ <http://www.dnp.go.th/botany/ThaiPlantName/Default.aspx>

| ประดู่ป่า<br>T <sub>1</sub> | ชื่อท้องถิ่น : จิต๊อก ดู่ ประดู่เสน<br>ชื่อวิทยาศาสตร์ : Pterocarpus macrocarpus<br>Kurz<br>ชื่อวงศ์ : FABACEAE<br>ประโยชน์ : เป็นยาบำรุงร่างกาย           |
|-----------------------------|----------------------------------------------------------------------------------------------------|
| ประดู่แดง<br>T <sub>2</sub> | ชื่อท้องถิ่น : วาสุเทพ<br>ชื่อวิทยาศาสตร์ : Phyllocarpus septentrionalis<br>Donn. Sm.<br>ชื่อวงศ์: FABACEAE<br>ประโยชน์ : ต้มกินแก้ไข้ เสมหะ เลือดกำเดาไหล |

**รูปที่ 27**ฐานข้อมูลต้นไม้ของศูนย์วิจัยและฝึกอบรมด้านสิ่งแวดล้อม

#### **ตัวอย ่างพรรณไม้แห ่งประเทศไทย**

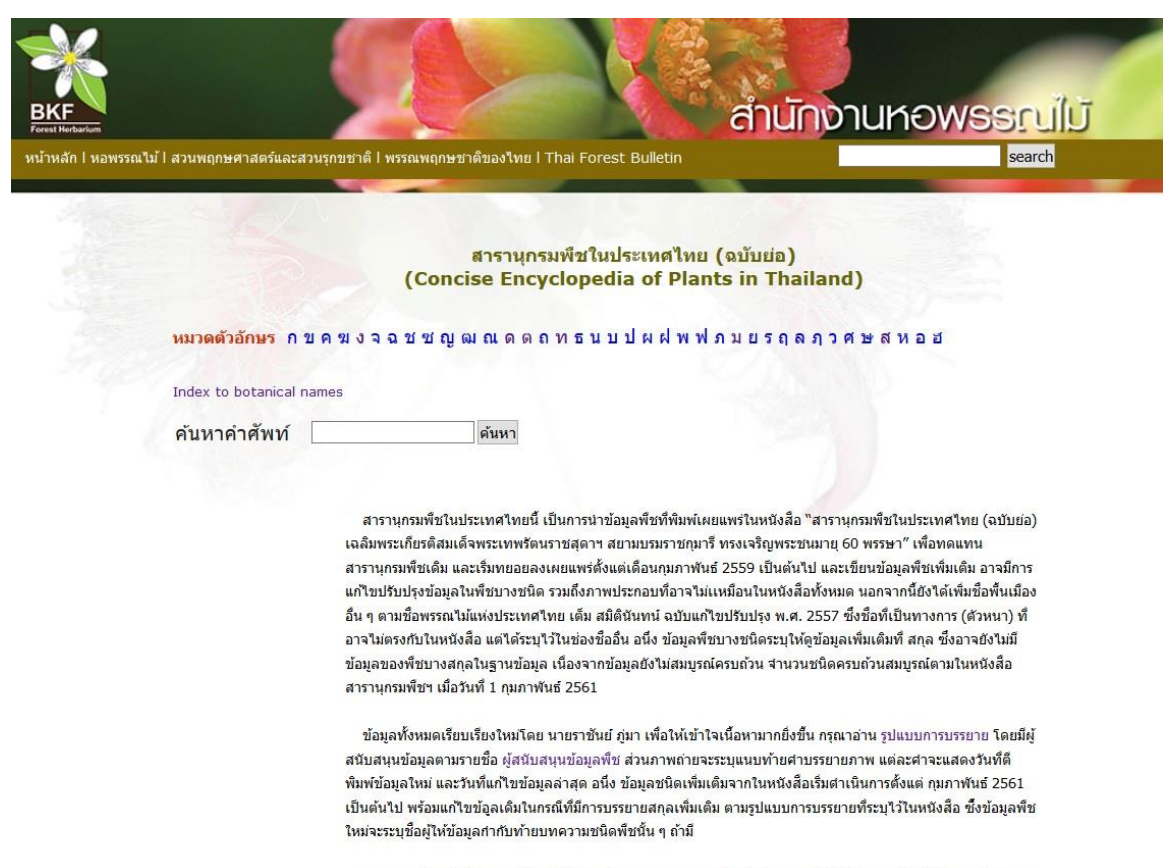

ระบบฐานข้อมูลได้เรียงตามอักษรที่ปรากฏด้านบน และสามารถค้นศาต่างๆ เหล่านี้ได้อย่างรวดเร็วทั้งชื่อภาษาไทย และ ภาษาอังกฤษ และจากหน้า Index to botanical names

**รูปที่ 28**เว็บไซต์ <http://www.dnp.go.th/botany/ThaiPlantName/Default.aspx>

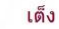

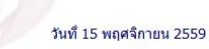

#### Shorea obtusa Wall. ex Blume

#### Dipterocarpaceae

ไม้ต้น สูงได้ถึง 30 ม. ชันสีขาวขุ่น มีขนสั้นนุ่มตามกิ่ง หูใบ ก้านใบ แผ่นใบด้านล่าง ช่อดอก กลีบดอกและ กลีบเลี้ยงด้านนอก หูใบรูปขอบขนาน ยาว 5-6 มม. ใบรูปขอบขนาน ยาว 5-15 ซม. ปลายมนหรือกลม มีคุ่มใบเป็น ขน เส้นแขนงใบย่อยแบบขั้นบันใด ก้านใบยาว 1-1.5 ซม. ช่อดอกยาว 4-10 ซม. กลีบเลี้ยงยาวประมาณ 2 มม. ดอก สีขาวครีม กลีบรูปแถบ ยาว 1-1.2 ซม. เกสรเพศผู้มีประมาณ 30 อัน กำนซูอับเรณูยาวประมาณ 6 มม. แกนอับ เรณูรูปเส้นด้าย มีขน 2-4 เส้น รังใช่และฐานก้านยอดเกสรเพศเมียรูปใช่ มีขนสั้นนุ่ม คอดเล็กน้อย ยาว ประมาณ 2 มม. ผลรูปใช่ ยาว 0.8-1 ซม. ปลายมีติ้งแหลม ปึกยาว 3 ปีก ยาว 4.5-5 ซม. ปีกสั้น 2 ปีก ยาว 3-3.5 ซม. (ดูข้อมูลเพิ่มเติมที่ พะยอม, สกุล)

พบที่พม่า และคาบสมุทรอินโดจีน ในไทยพบแทบทุกภาค ยกเว้นภาคใต้ ขึ้นตามป่าเต็งรัง และป่าเต็งรังผสมสน ความสูงถึงประมาณ 1300 เมตร

#### ชื่อสามัญ Burmese sal

ชื่ออื่น เคาะเจื้อ (ละว้า-เชียงใหม่); แงะ (ภาคเหนือ); จิก (ภาคตะวันออกเฉียงเหนือ); เจื้อ (ละว้า-เชียงใหม่); ชันตก (ตราด); เต็ง (ภาคกลาง); เต็งขาว (ขอนแก่น); เน่าใน (แม่ฮ่องสอน); ประจ๊ด (เขมร-บุรีรัมย์); ประเจ็ก (เขมร-สุรินทร์); พะเจ๊ก, ล่าไน้, แลเน่ย (กะเหรี่ยง-ภาคเหนือ); อองเลี้ยงยง (กะเหรี่ยง-กาญจนบุรี)

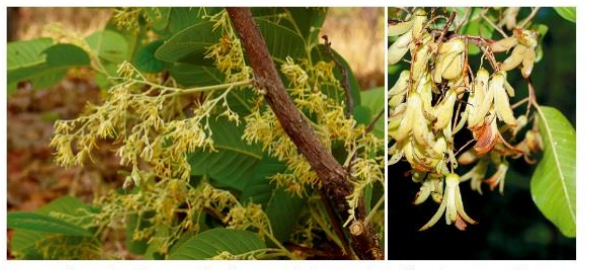

เต็ง: ดอกสีขาวครีม กลีบรูปแถบ กลีบเลี้ยงขยายเป็นปีกยาว 3 ปีก ปีกสั้น 2 ปีก ปลายผลมีติ้งแหลม (ภาพดอก: พิบูลมังสาหาร อุบลราชธานี - มานพ ผู้พัฒน์; ภาพผล: สวนผึ้ง ราชบุรี - ปรีชา การะเกตุ)

**รูปที่ 29** ตัวอย่างผลการสืบค้นจากฐานข้อมูลต้นไม้ ด้วยคำค้น "เต็ง"

**บ ท ที่ 6**

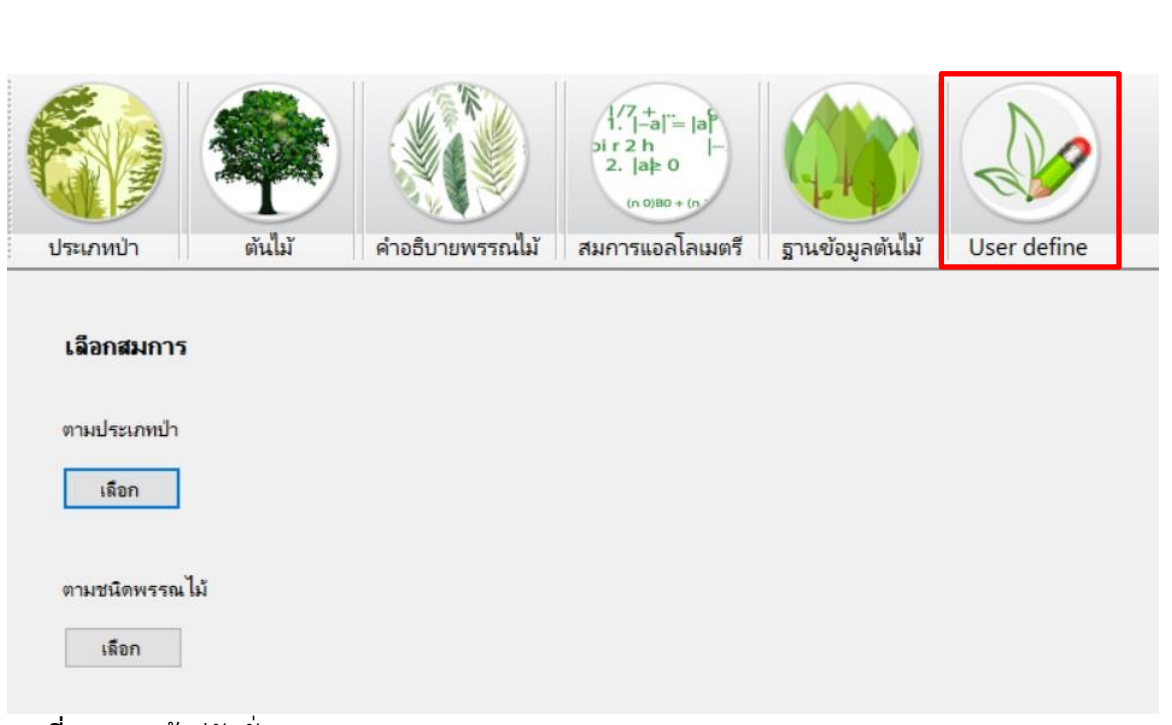

#### **U S E R D E F I N E**

**รูปที่ 30**การเข้าสู่ฟังชั่น user define

#### **บทนำ**

สำหรับเมนู "user define" นั้นทำไว้สำหรับผู้ที่มีความรู้เกี่ยวกับเรื่องนิเวศน์วิทยาเป็นอย่างดี ้และไม่ต้องการเข้าใช้งานในเมนู **"ประเภทป่า"** หรือเมนู **"ต้นไม้"** แต่ต้องการเลือกใช้เองจากรายการที่มี อยู่โดยใช้ความเชี่ยวชาญที่มีอยู่เป็นพื้นฐาน ดังนั้นผู้ออกแบบโปรแกรมจึงได้จัดท าฟังชั่นเพื่อใช้งาน ส าหรับผู้เชี่ยวชาญดังกล่าว โดยมีวิธีการใช้งานดังนี้

#### **วิธ ีใช้งาน**

- 1. คลิกที่เมนู "user define"
- 2. เลือกสมการว่าจะใช้สมการใด โดยแบ่งไว้ 2 ประเภท คือ "ประเภทป่า" และ "ตามชนิด พรรณไม้"

| ประเภทป่า                  | ต้นไม้<br>คำอธิบายพรรณไม้                               | $\frac{1}{2}$ -al <sup>=</sup> la <sup>8</sup><br>$\begin{array}{c} \n \text{sin } 2h \\ 2.  a \geq 0\n \end{array}$<br>$(n 0)IB0 + (n)$<br>สมการแอลโลเมตรี<br>ฐานข้อมูลต้นไม้<br>User define |                        |
|----------------------------|---------------------------------------------------------|----------------------------------------------------------------------------------------------------|------------------------|
| เลือกสมการ<br>ตามประเภทป่า | ป่าดิบแล้ง ป่าดิบเขา                                    | สมการ                                                                                                    | อ้างอิง                |
| เลือก<br>ตามชนิดพรรณไม้    | ป่าเบญจพรรณ ป่าเต็งรัง<br>ป่าดิบขึ้น                    | $W_5 = 0.0509 (D^2H)^{0.919}$<br>$W_B = 0.00893 (D^2H)^{0.977}$<br>$W_L = 0.0140 (D^2H)^{0.669}$<br>$W_R = 0.0313 (D^2H)^{0.805}$                                                             | Tsutsumi et al. (1983) |
| เลือก                      | ป่าสนเขา (สนสองใบ)<br>ป่าสนเขา (สนสามใบ)                |                                                                                                    |                        |
| , 서<br>$\overline{a}$      | ไม้โกงกาง<br>พรรณไม้ป่าชายเลนชนิด<br>H.<br>$\mathbf{L}$ |                                                                                                    |                        |

**รูปที่ 31**สมการตามประเภทป่า

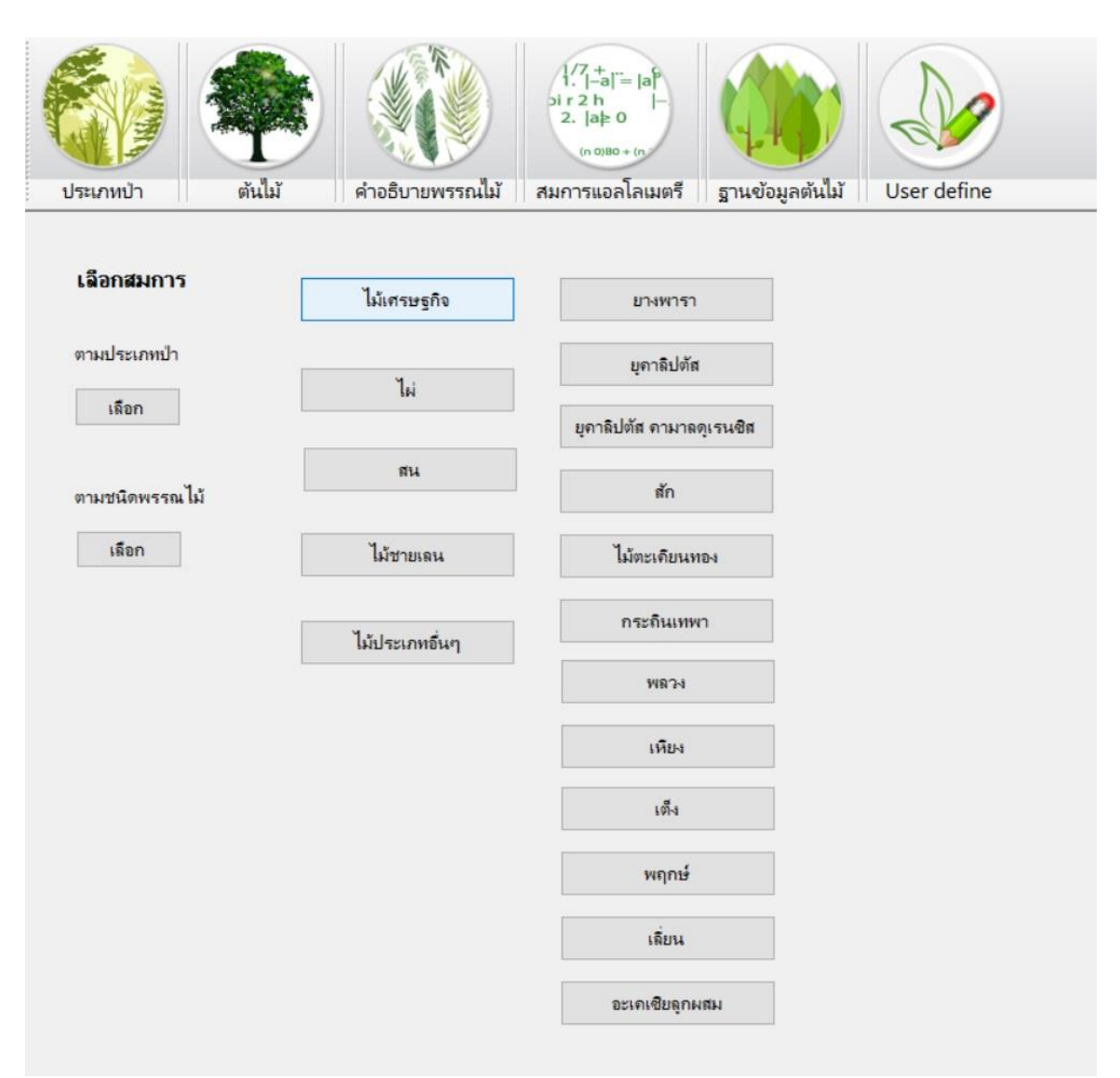

**รูปที่ 32**สมการตามประเภทพรรณไม้กลุ่มไม้เศรษฐกิจ

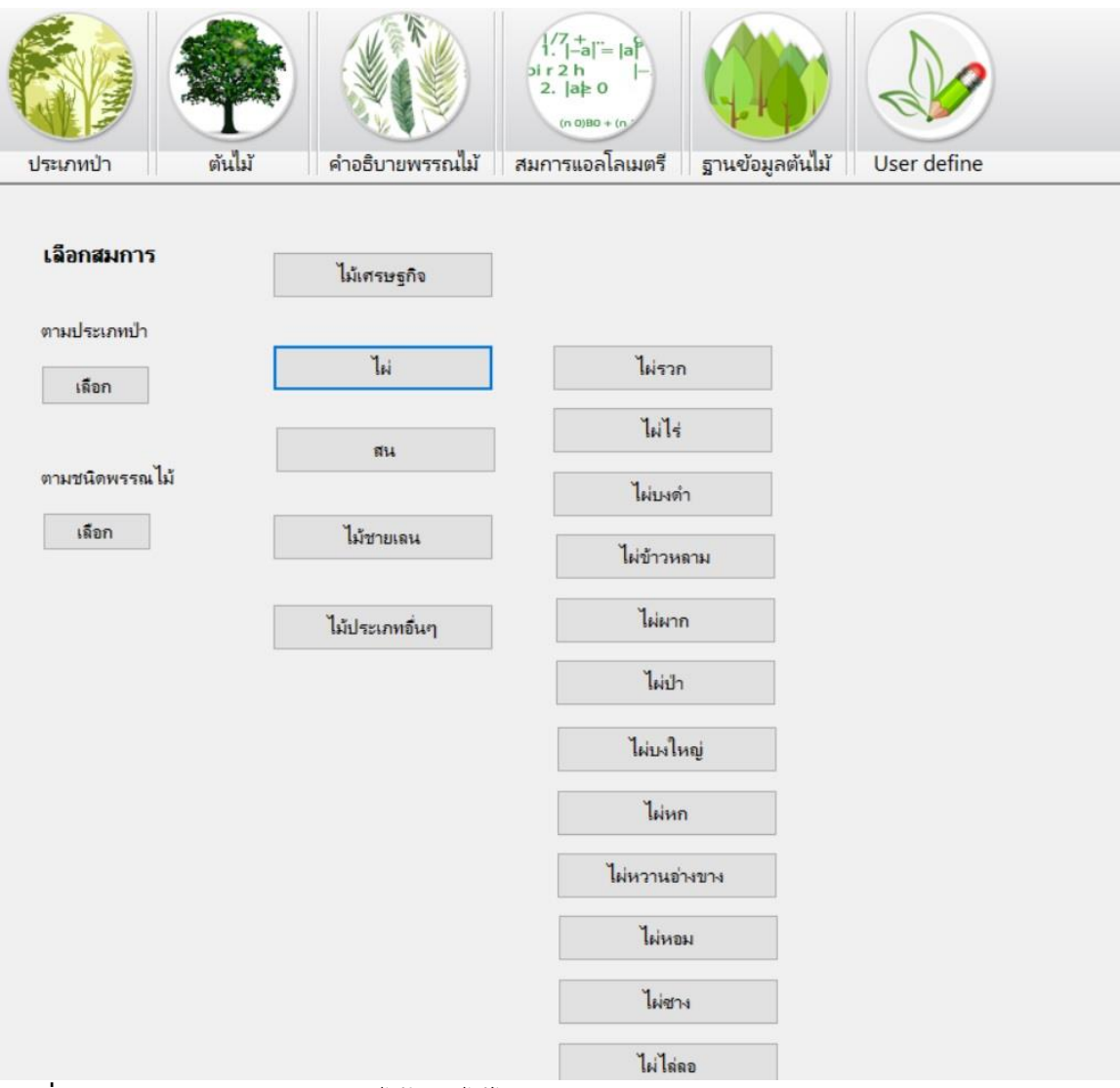

**รูปที่ 33**สมการตามประเภทพรรณไม้กลุ่มไม้ไผ่

MEMO

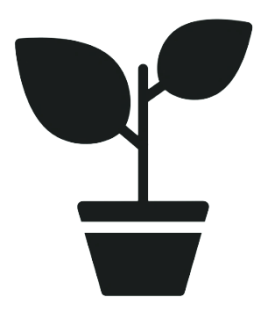

SAVE THE EARTH